**Инструкция по настройке и подключению частотного преобразователя главного привода Starvert iV5 (версия ПО V3.0 и выше) (с асинхронным двигателем) со станциями матричного типа НКУ‐МППЛ серии 30..100 (с доработкой по управлению вентилятором), ЛиРа‐М(БМ)**

Редакция 20.03.2014

# **История редакций**

# Инструкция по настройке и подключению ЧП Starvert iV5 ХК327.33.00 И4

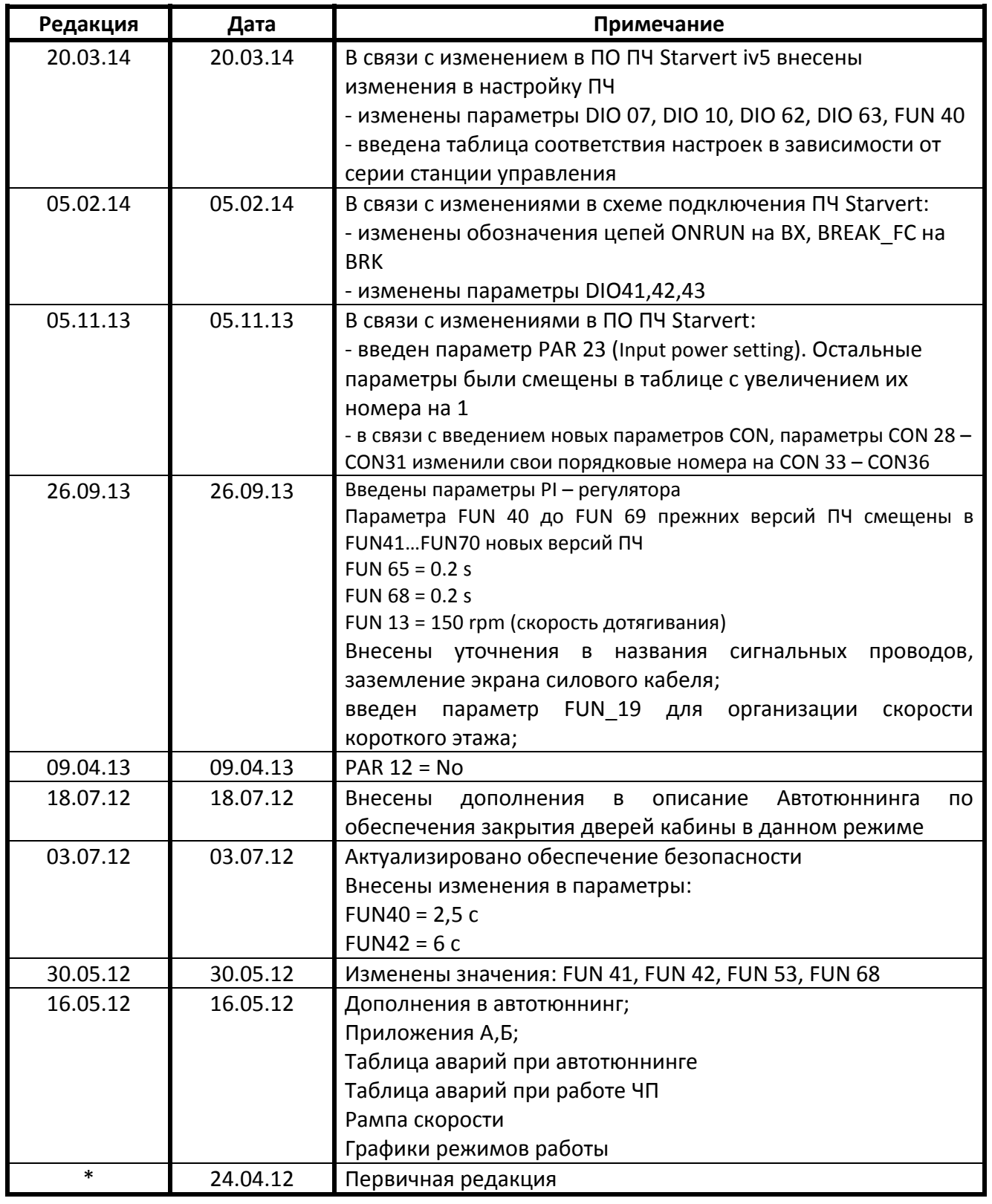

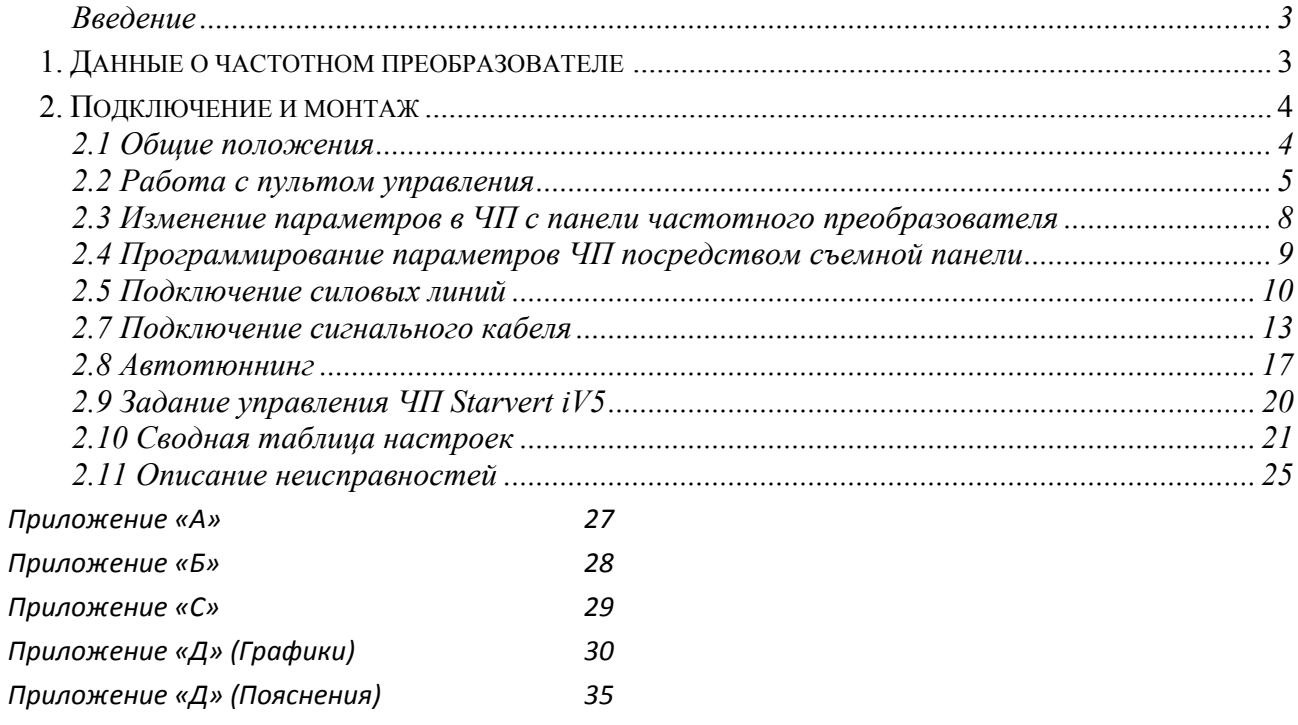

#### **Введение**

Данное руководство является частью поставочной документации на НКУ‐МППЛ ХК460.00.00 (и других модификаций станций в том числе ЛиРа‐М(БМ)). Руководство предназначено для персонала, устанавливающего и эксплуатирующего «Низковольтное комплектное устройство микропроцессорного управления пассажирским лифтом – НКУ– МППЛ» ХК327.00.00ТУ (далее по тексту НКУ–МППЛ), имеющее блок процессора шкафа (далее БПШ‐2) ХК327.33.00.

В руководстве рассматриваются вопросы подключения и настройки ЧП Starvert iV5

#### **Принятые соглашения:**

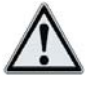

‐ примечание

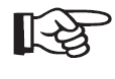

*‐ важное предупреждение по тексту* 

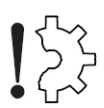

*‐ риск повреждения оборудования* 

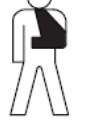

*‐ опасность травмирования, обеспечение безопасности* 

# **1. Данные о частотном преобразователе**

Обозначение ЧП: **SV [ ] [ ] [ ] iV5 ‐ 2 DB (MD) (380V)**

**SV** – серия.

**[ ] [ ] [ ]** – максимальная мощность подключаемого двигателя, в пределах 022: 2,2кВт – 2200: 220кВт.

**iV5** – серия iV5

**2** – обозначение величины входного питающего напряжения.

2: 200В (напряжение в пределах 200‐230В 50Гц).

4: 400В (напряжение в пределах 380‐480В 50Гц).

### **DB** – тип тормозного резистора.

DB – тормозной резистор подключается непосредственно к ЧП. отсутствие надписи – тормозной резистор подключается к внешнему блоку управления ЧП.

### **(MD)** – тип корпуса.

При отсутствии данной аббревиатуры для ЧП мощностей 11‐22кВт устанавливается другой тип корпуса.

### **(380V)** – идентификатор величины входного напряжения.

380V – входное напряжение ЧП только типа 380В (устанавливается для ЧП с мощностью выше 30кВт).

отсутствие надписи – входное напряжение может быть как типа 200В так и типа 400В (см. выше). Для ЧП с мощностью до 22кВт.

#### **2. Подключение и монтаж**

#### **2.1 Общие положения**

*‐ Запрещается устанавливать ЧП в местах с повышенным уровнем вибрации.*

*‐ Температура окружающей среды влияет на продолжительность работоспособного состояния ЧП, поэтому необходимо стремиться расположить инвертор в местах с температурой в диапазоне от ‐10 до +40С.*

- *‐ Располагать ЧП необходимо на невоспламеняющихся поверхностях – ЧП работает с выделением большого количества тепла.*
- *‐ ЧП необходимо размещать в местах с низкой влажностью.*
- *‐ Для защиты ЧП от попадания посторонних предметов необходимо использовать глухие крышки.*
- *‐ Для предотвращения перегрева ЧП, необходимо размещать его с соблюдением минимальных расстояний от поверхности преобразователя до стен или других поверхностей (см. рис. 1).*

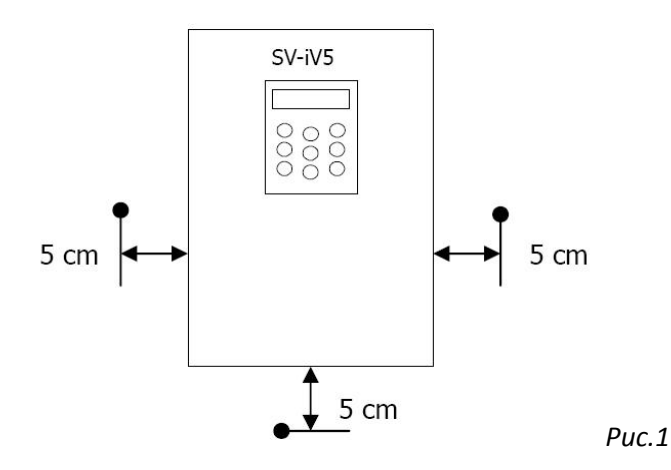

При использовании специальных панелей для монтажа ЧП необходимо разместить его на панели с выдержкой минимальных расстояний (см. рис. 2).

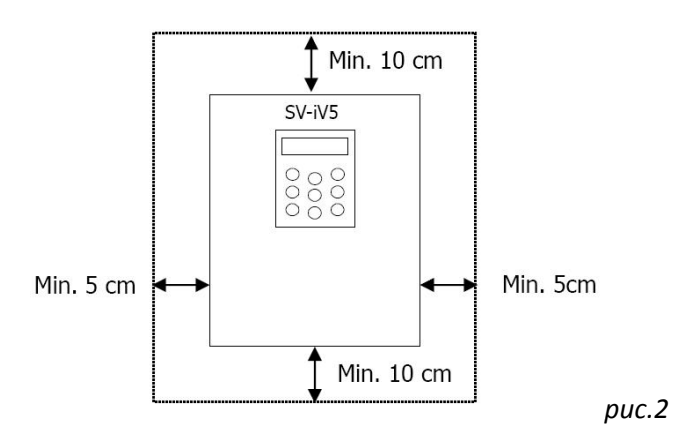

#### **2.2 Работа с пультом управления**

Для настройки параметров ЧП и двигателя, получения текущих данных о работе, настройки параметров работы привода, а так же отображения кодов неисправности возникших в процессе работы ЧП, применяется универсальный кнопочный пульт с жидкокристаллическим дисплеем и вспомогательными светодиодами (далее пульт). Дисплей пульта позволяет отображать до 32символов.

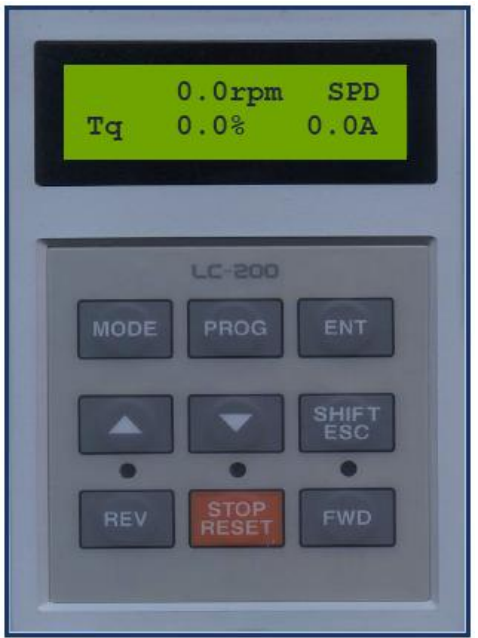

В таблице приведены функциональные данные кнопок и светодиодов пульта.

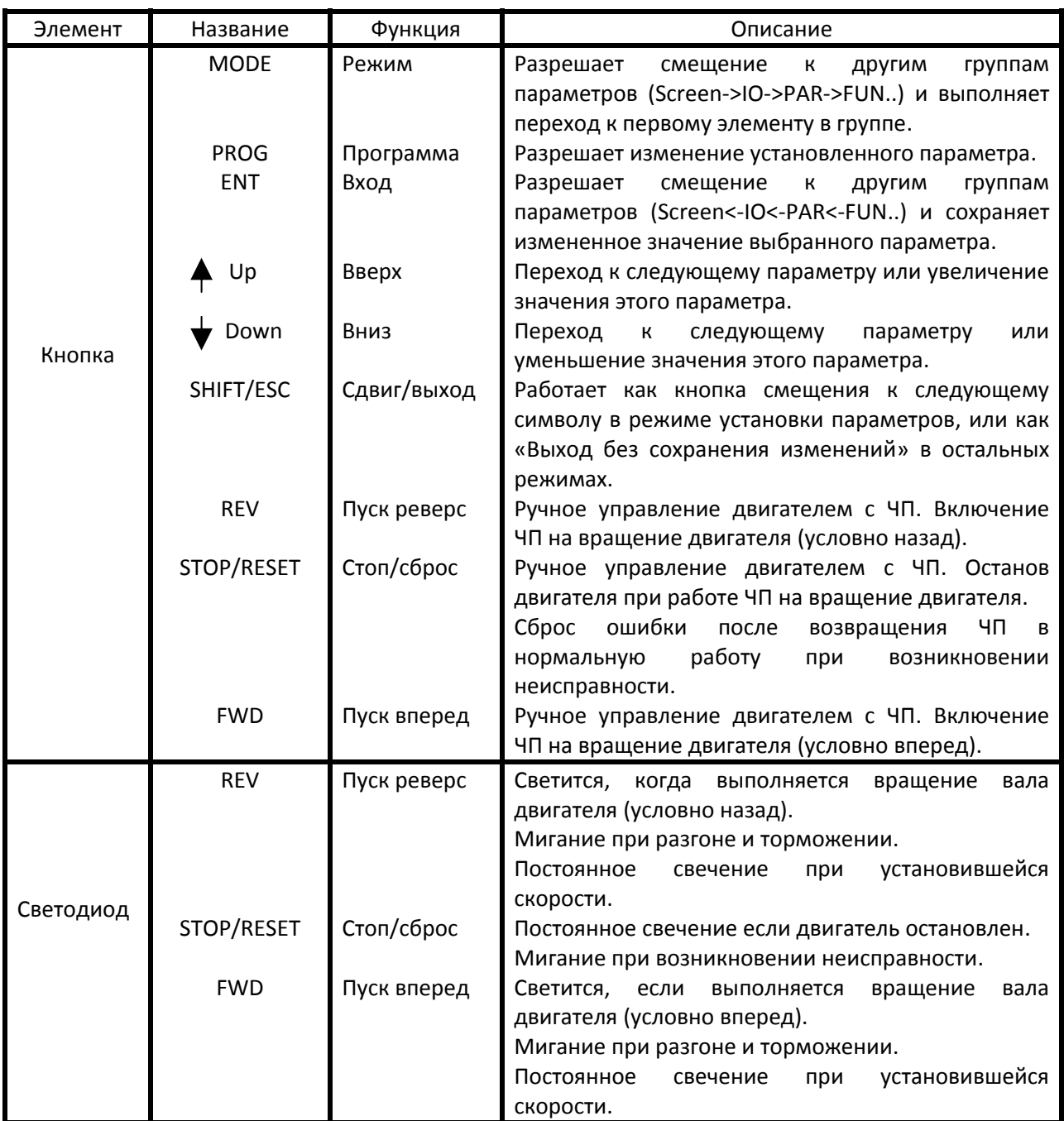

На рисунке «а» представлено состояние дисплея при начальном включении, а в таблице «А» пояснения к нему.

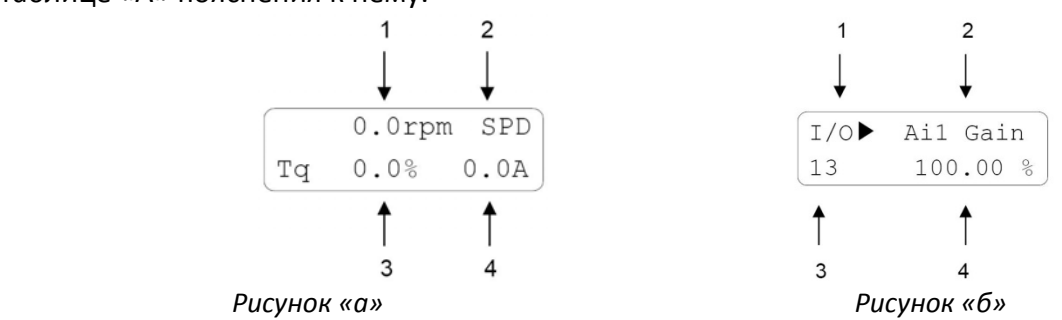

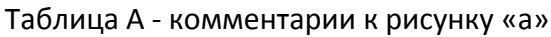

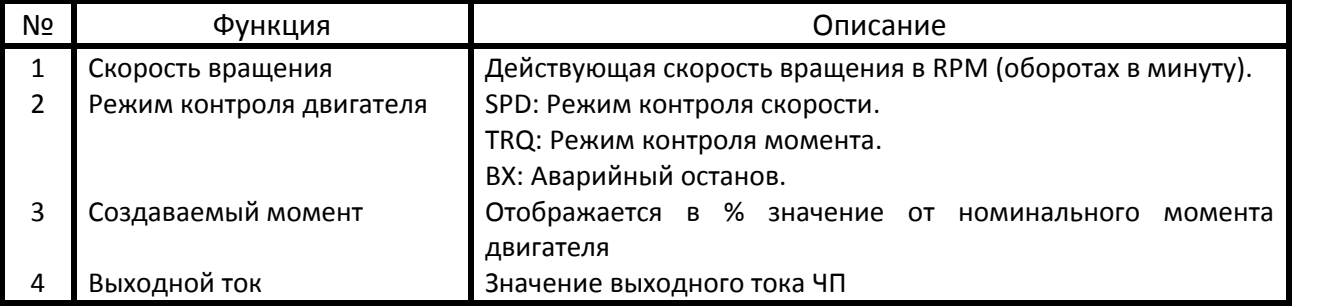

На рисунке «б» представлено состояние дисплея при программировании параметра, а в таблице «Б» комментарии к нему.

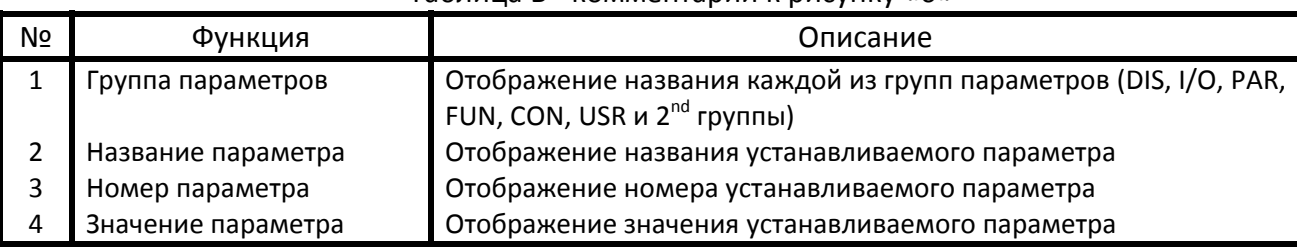

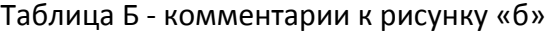

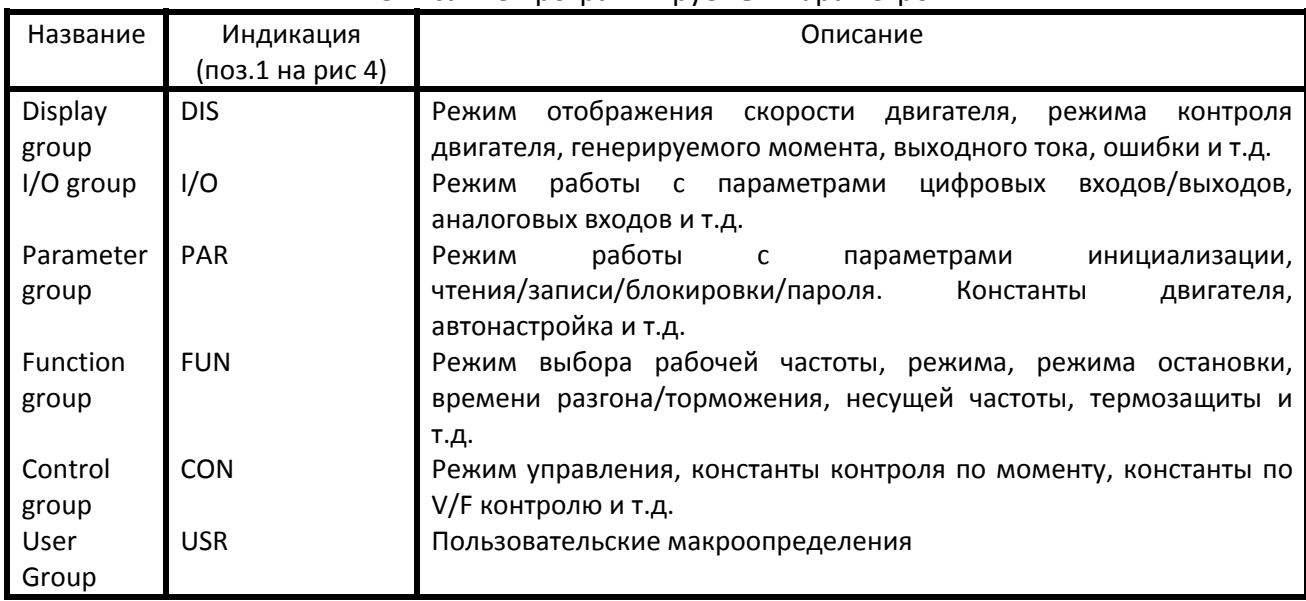

#### Описание программируемых параметров ЧП.

# **2.3 Изменение параметров в ЧП c панели частотного преобразователя**

Установка значения параметра ЧП приведена в примере.

**Пример:** Требуется изменить время разгона (1st acceleration time) с 10с то 15с. Для этого необходимо:

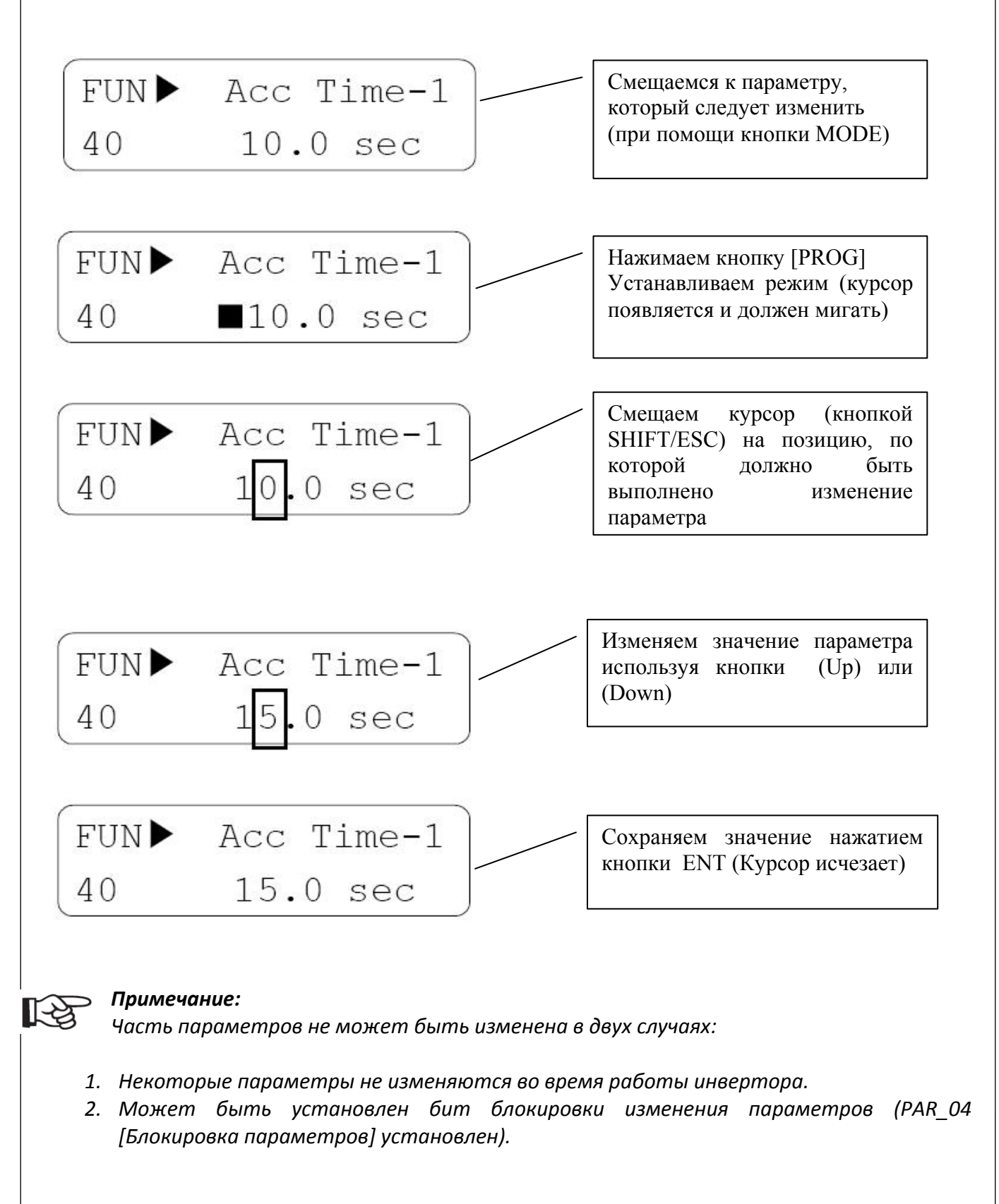

#### **2.4 Программирование параметров ЧП посредством съемной панели**

Параметры частотного преобразователя могут быть свободно выгружены в съемную панель ЧП Starvert iV5, и после установки данной панели в другой аналогичный ЧП, эти параметры могут быть выгружены в память программируемого частотного преобразователя.

Таким образом, возможно обеспечить типовое программирование инверторов заданным набором параметров

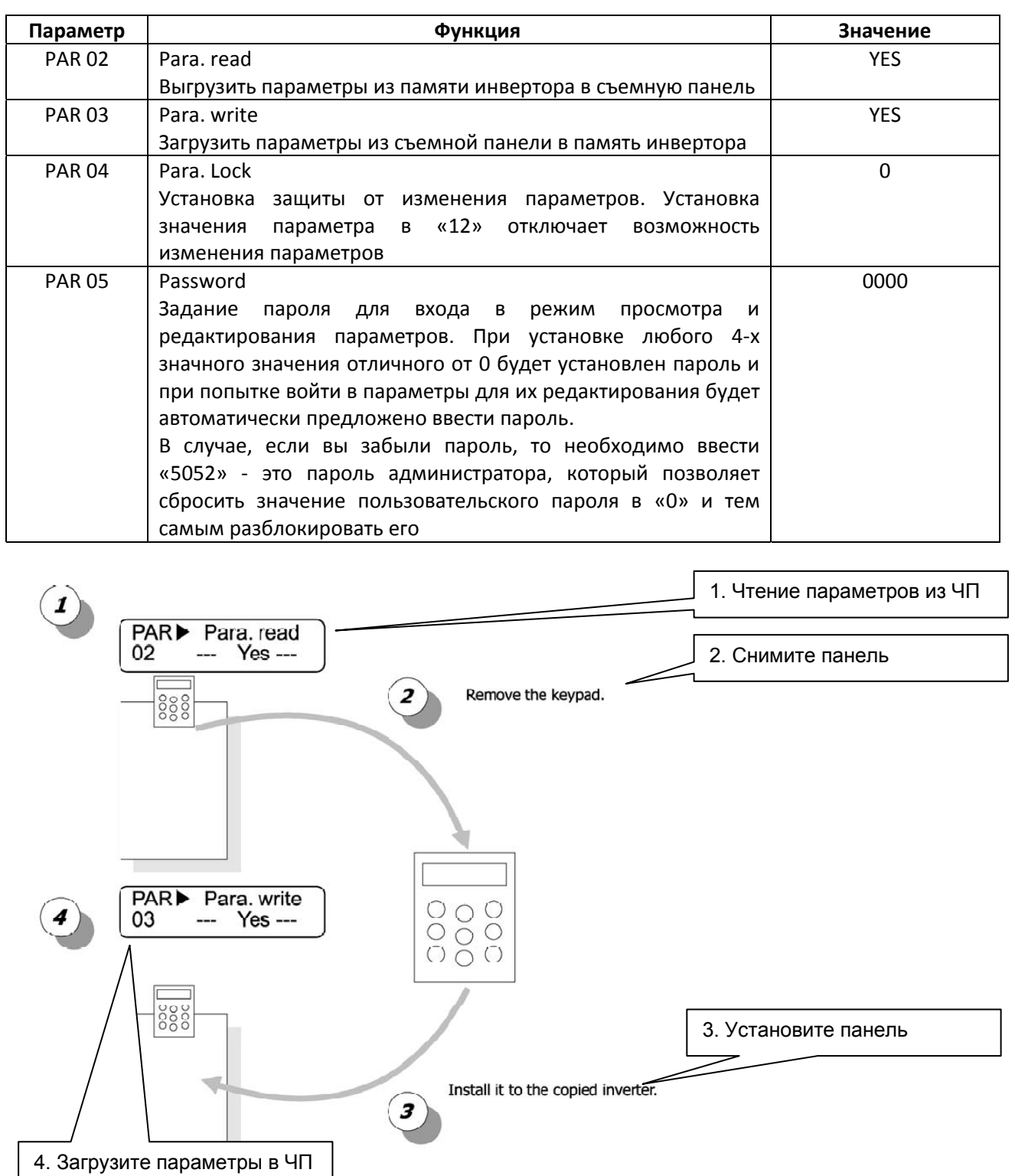

#### **2.5 Подключение силовых линий**

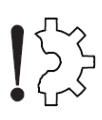

*Перед подключением и эксплуатацией ЧП Starvert iV5 необходимо установить переключатели (см. Приложение «А»):*

- P1 в положение «New»
- A11 в положение «V»
- A12 в положение «V»
- A13 в положение «V»

Подключение силовых линий заключается в подключении проводников питающей сети к клеммам R, S, T, подключение силовых проводников между выходом инвертора U, V, W и соответствующими клеммами двигателя, а так же подключение проводников заземления (см. Приложение «Б»)

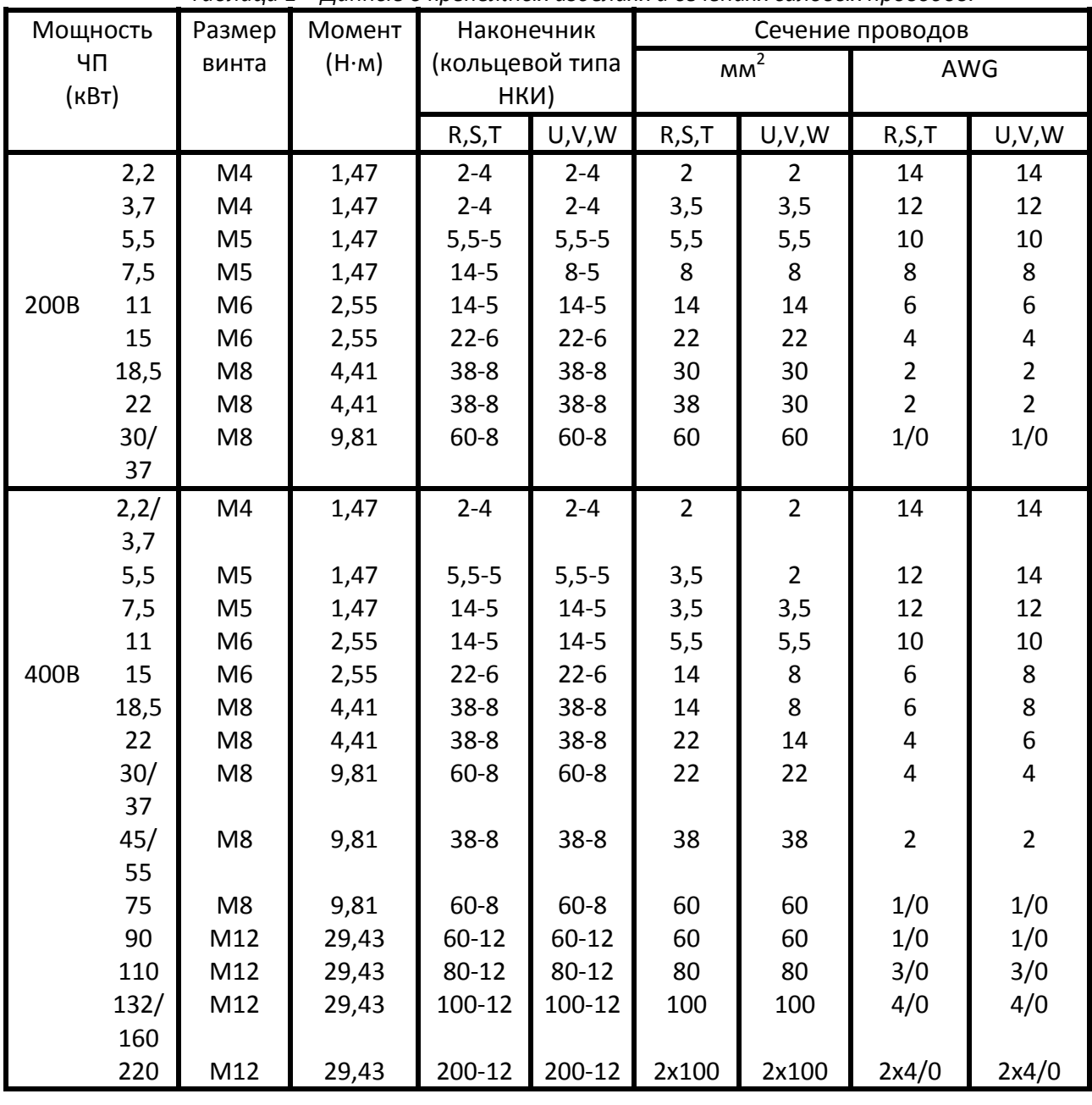

#### *Таблица 1 – Данные о крепежных изделиях и сечениях силовых проводов.*

<sub>1</sub> Запрещается подключение 3-х фазной питающей сети 380B 50Гц к выходам<br>инвертора(U,V,W)

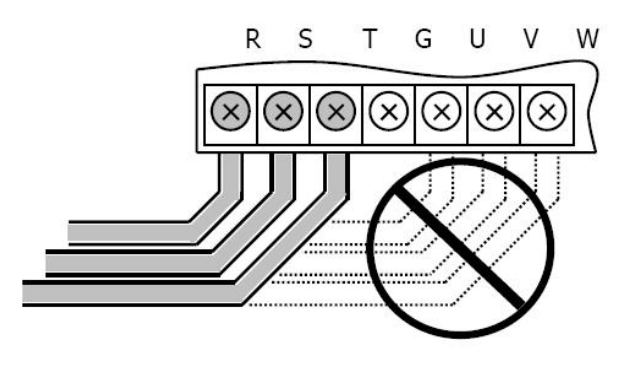

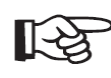

Выполните подключение тормозного резистора ЧП Starvert iV5 к клеммам B1 и B2 (см. Приложение «Б»)

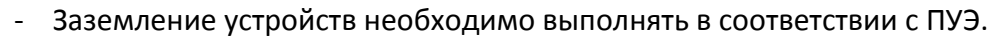

Сопротивление между точкой подключения заземляющего проводника на ЧП/двигателе и точкой подключения проводника к шине заземления должно удовлетворять требованиям:

- при типе входного напряжения 200В сопротивление не более 100 Ом;
- при типе входного напряжения 400В сопротивление не более 10 Ом.

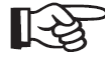

Обязательно следует заземлять экран силового кабеля между инвертором и двигателем с двух сторон (со стороны инвертора на его корпус, а со стороны двигателя на специальную клемму или корпус двигателя)

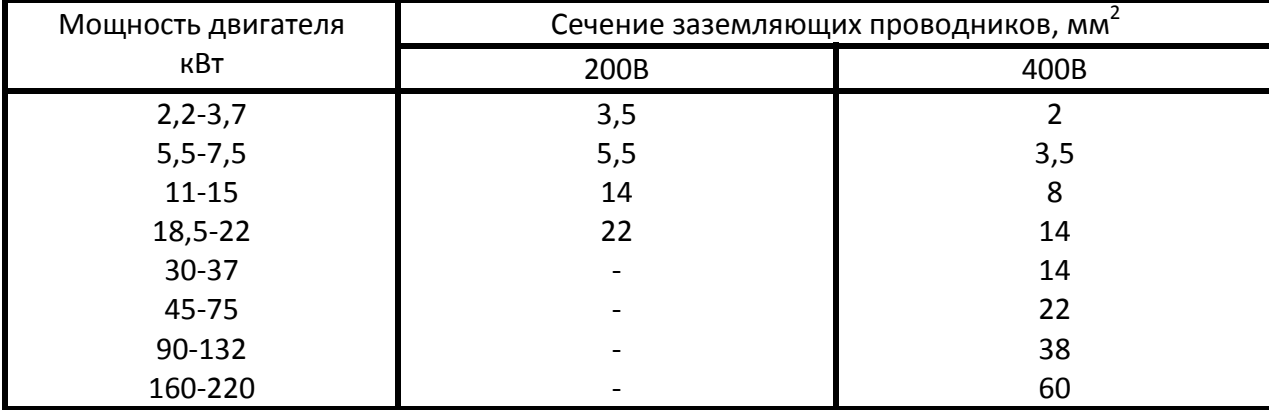

Таблица 2 - Зависимость сечения заземляющих проводников от параметров двигателя.

#### XK327.33.00 II4

#### 2.6 Подключение энкодера

- Подключение энкодера необходимо производить согласно схеме, поставляемой в поставочной документации.
- При подключении энкодера необходимо проверить допускается ли вращение его вала на той же скорости, что и вращение вала двигателя.
- В случае если скорость вращения вала энкодера и двигателя различаются, либо присутствует повышенная вибрация энкодера, может не выполняться пуск двигателя, либо работа двигателя будет неустойчива.
- Подключение энкодера необходимо производить, используя экранированную витую пару.
- Сигнальные провода необходимо прокладывать отдельно от силовых кабелей, так как электромагнитный шум может влиять на форму импульсов выходных сигналов энкодера.
- После подключения энкодера необходимо установить требуемые значения параметров ЧП

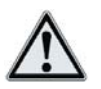

Совместно с ЧП Starvert iV5 применяется энкодер с выходом типа NPN

«Открытый коллектор» и питанием +15В

Перед подключением и эксплуатацией энкодера необходимо установить переключатели (см. Приложение «А»):

- JP1 в положение «ОС»
- JP2 в положение «15V»
- ЈР4 в положение «NPN»

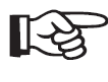

Выполните подключение энкодера в соответствии с таблицей 3(см. Приложение «A»)

#### Таблица 3

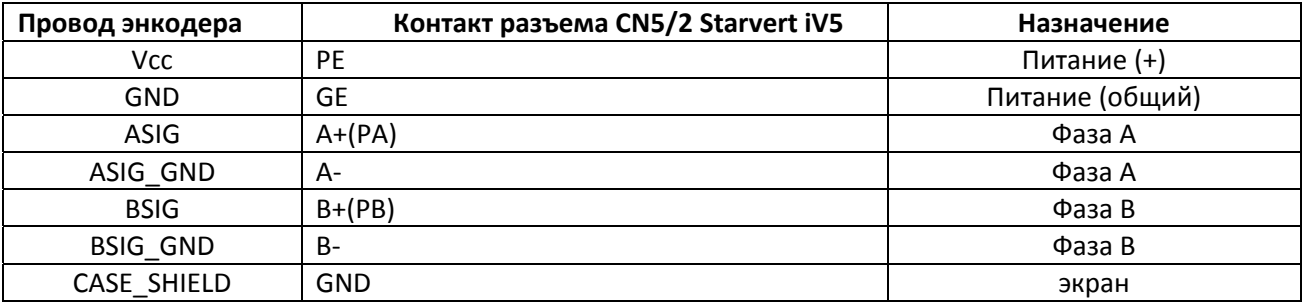

#### XK327.33.00 II4

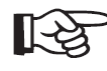

Выполните настройку параметров энкодера в ЧП Starvert iV5 в соответствии с таблицей 4

#### Таблица 4

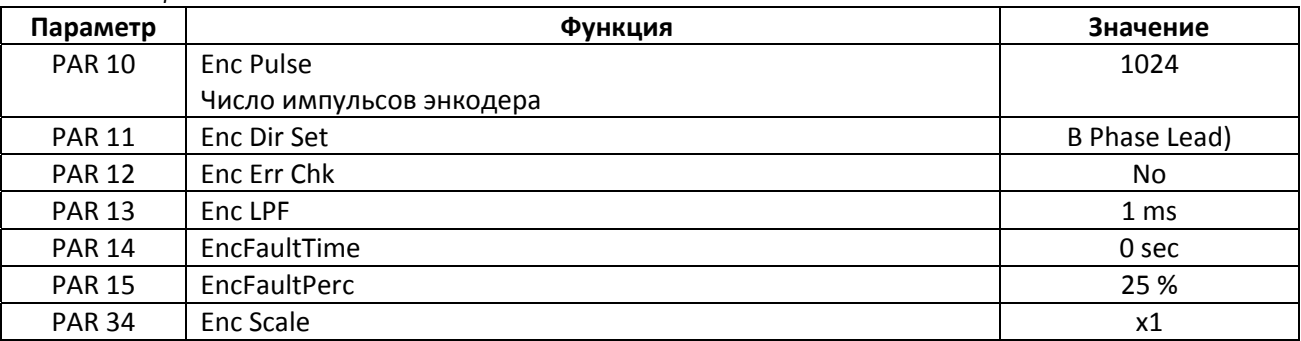

#### 2.7 Подключение сигнального кабеля

(см. Приложение «Б»)

Для сигнальных проводов рекомендуется использовать экранированные кабели.

При прокладывании сигнальных проводов на большую дистанцию необходимо использовать экранированные кабели с витыми парами.

Толщина сигнальных проводов должна быть в диапазоне 0,2 - 0,8мм<sup>2</sup> (18~26AWG)

При подключении сигнальных проводов необходимо обеспечить их надежный зажим.

Сигнальные кабели или отдельные сигнальные провода должны прокладываться отдельно от силовых питающих проводов. В случае если сигнальный провод пересекает силовой, это пересечение должно выполняться под углом 90град (см. рис.).

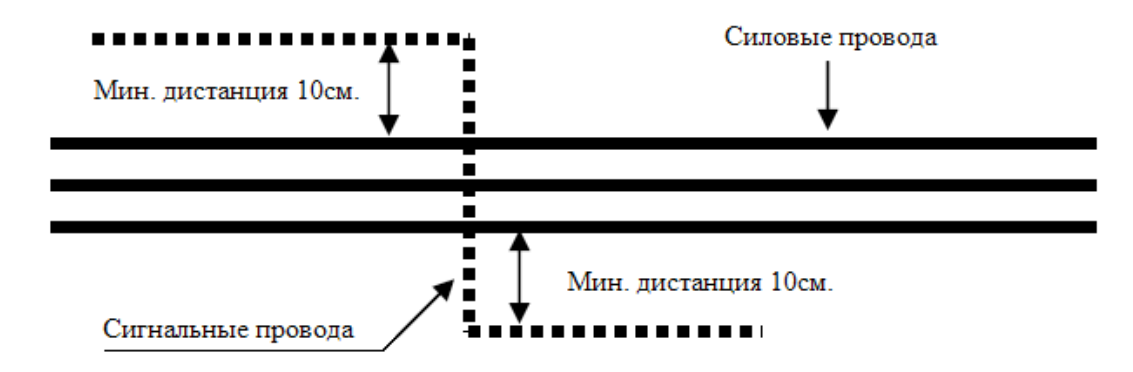

Выполните подключение сигнального кабеля в соответствии с таблицей 5 (см. Приложение «А»)

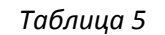

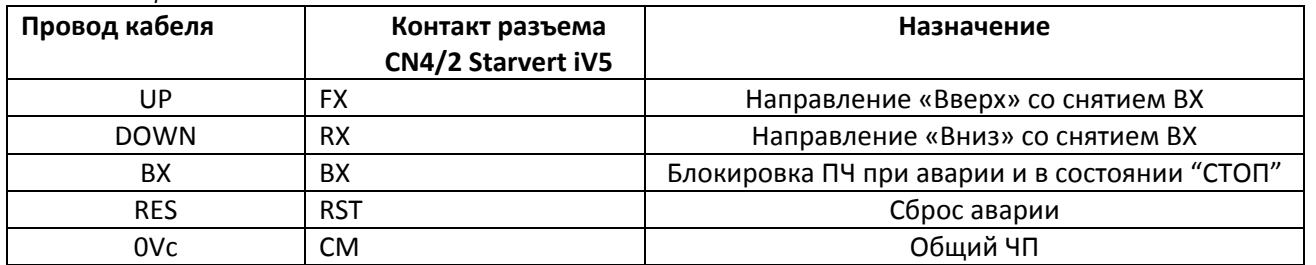

*Выполните настройку параметров ЧП Starvert iV5 в соответствии с таблицей 6 Таблица 6*

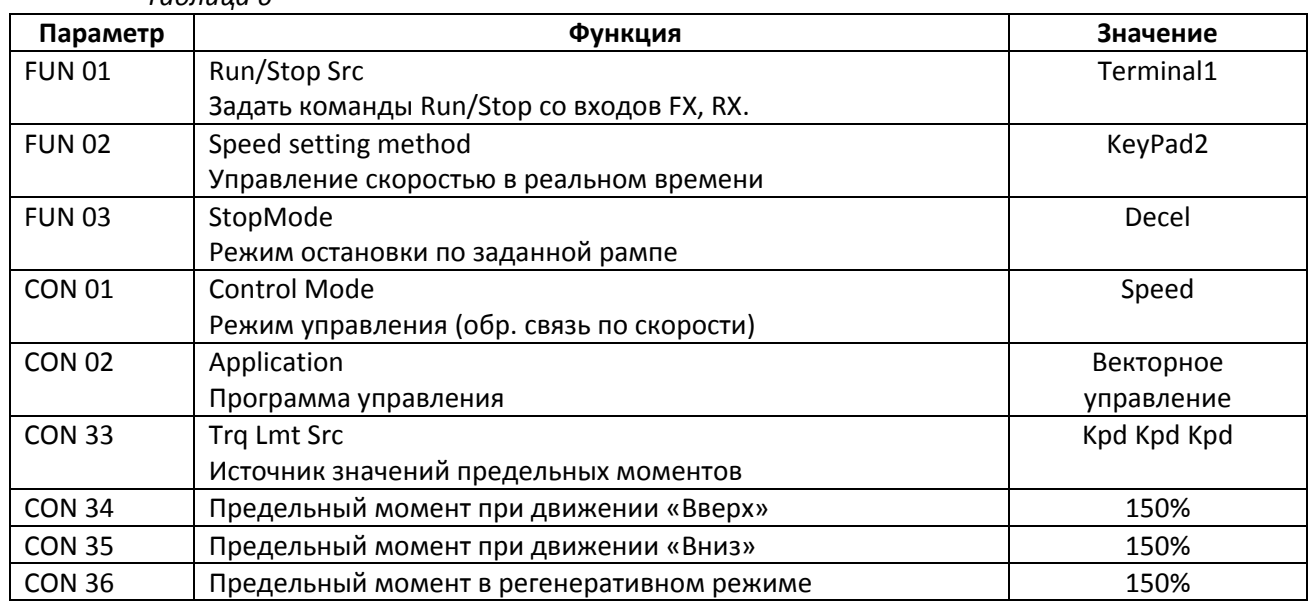

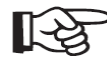

 $\mathbb{R}^{\mathcal{S}}$ 

# *Выполните подключение сигнального кабеля в соответствии с таблицей 7 (см. Приложение «А»)*

*Таблица 7*

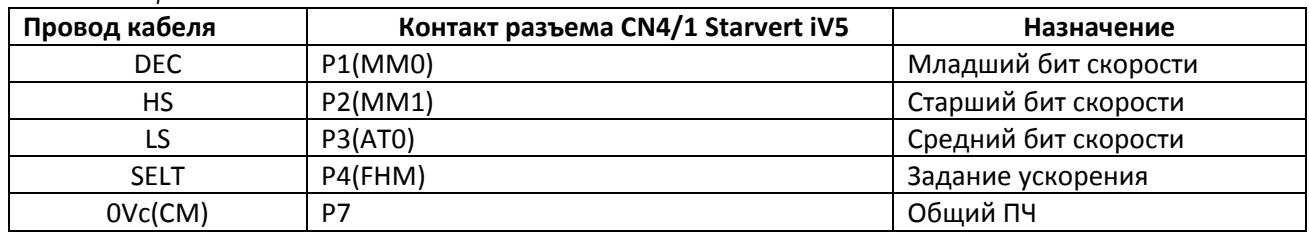

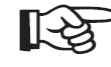

*Выполните настройку параметров ЧП Starvert iV5 в соответствии с таблицей 8 Таблица 8*

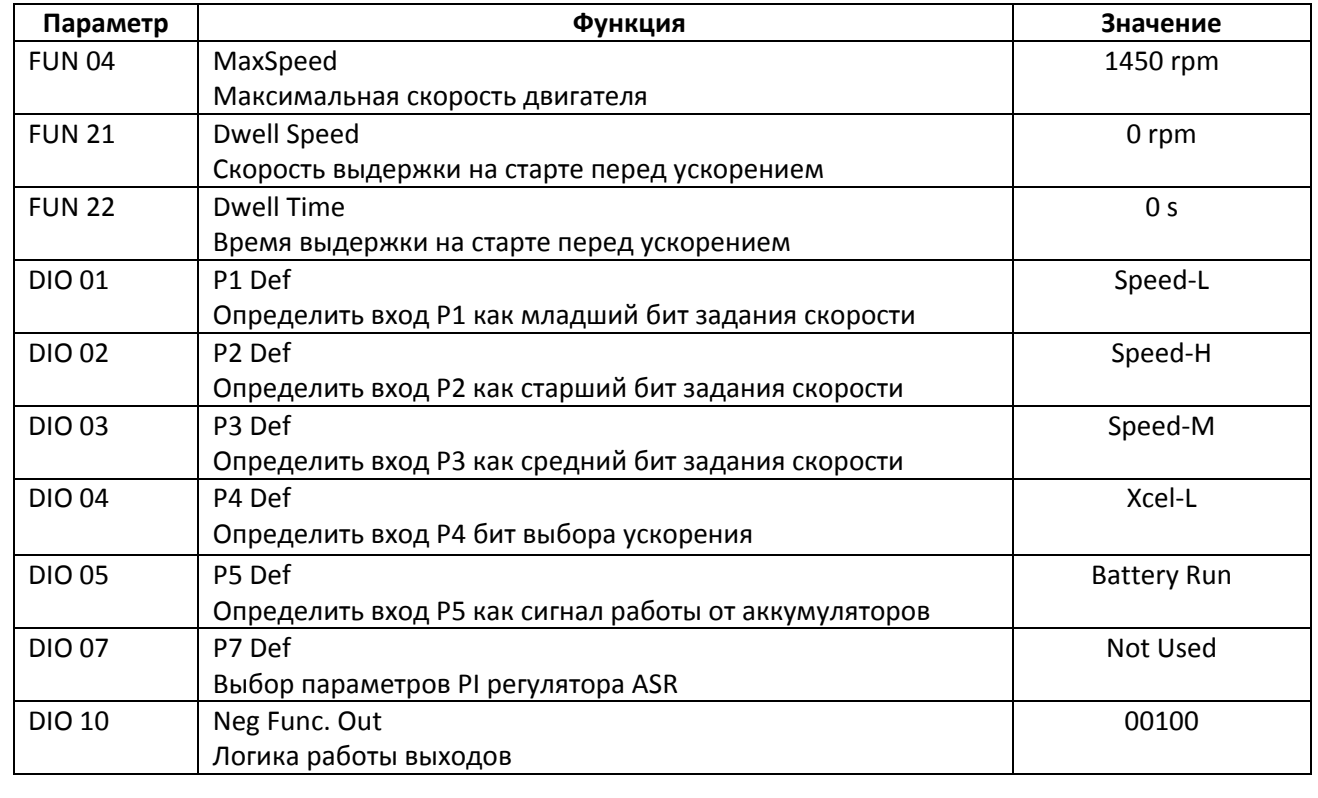

Задание скоростей в соответствии с выполненными настройками *Таблица 9*

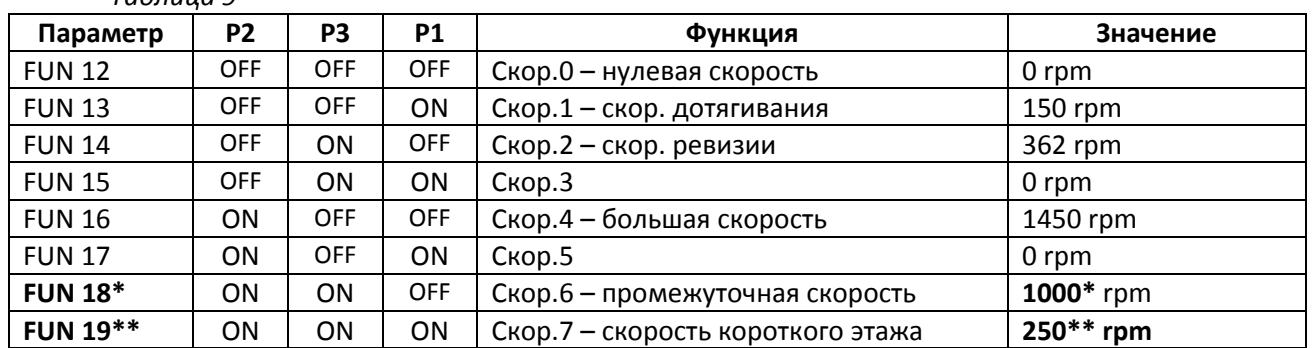

FUN\_18\* ‐ промежуточная скорость (скорость межэтажного разъезда) может в процессе настройки привода быть откорректирована исходя из реального объекта

FUN 19\*\* ‐ скорость короткого этажа может в процессе настройки привода быть откорректирована исходя из реального объекта и минимальной величины короткого этажа

Yrpm – значение параметра FUN12..FUN15, FUN17..FUN19;

Vnom – значение номинальной максимально линейной скорости движения кабины;

Vm – значение скорости для которой рассчитывается величина Yrpm

 $Y$ rpm =  $(Vm*$  FUN 16)/Vnom;

Например: Требуется скорость движения между этажами 0.8м/c(FUN18) при максимальной скорости движения 1,6 м/c, тогда:

$$
Yrpm = (Vm* FUN 16)/Vnom = (0.8 * 1450)/1.6 = 725;
$$

Задание рампы скорости *Таблица 10*

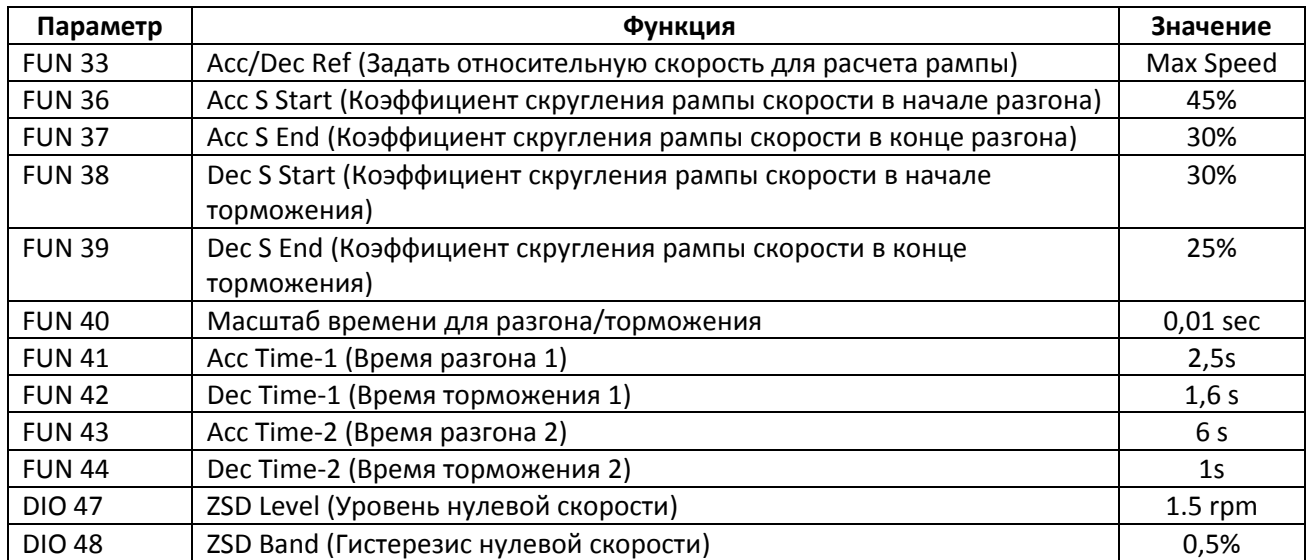

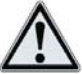

Настройка PI регулятора ASR (автоматический регулятор скорости) *Таблица 11*

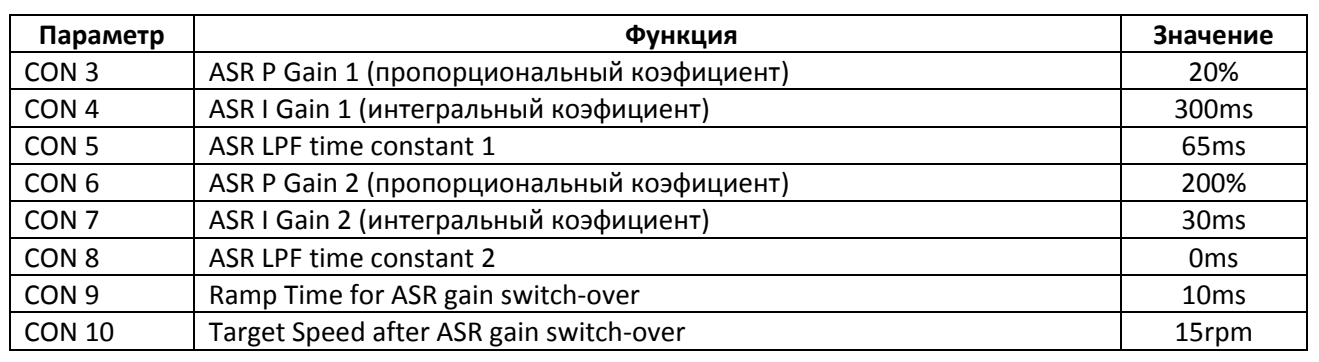

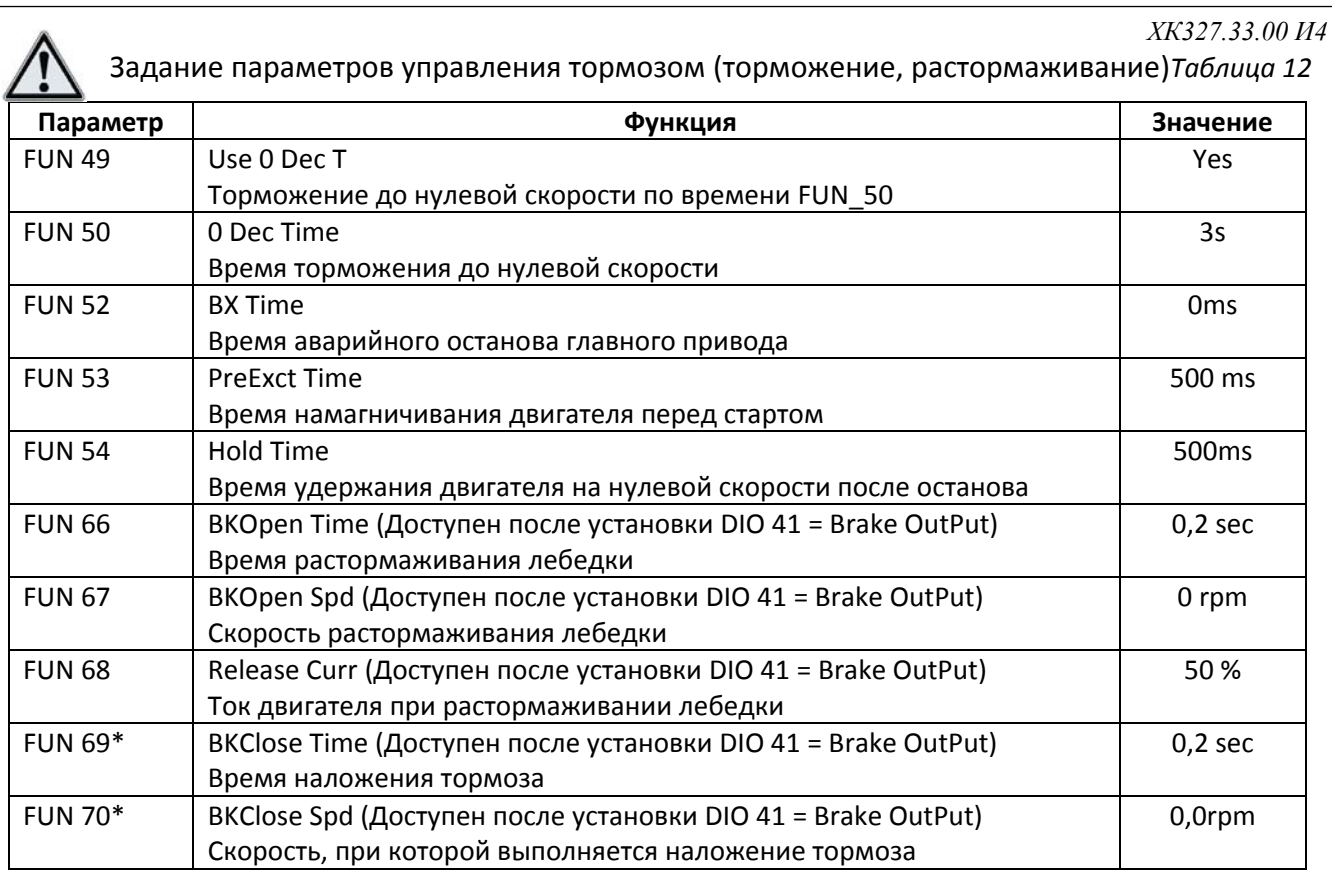

\*В зависимости от типа применяемой платы тормоза и механических тормозов лебедки, данные параметры могут быть скорректированы непосредственно при настройке

*Выполните подключение сигнального кабеля в соответствии с таблицей 13а и 13b (см. Приложение «А») Таблица 13a (100 серия)*

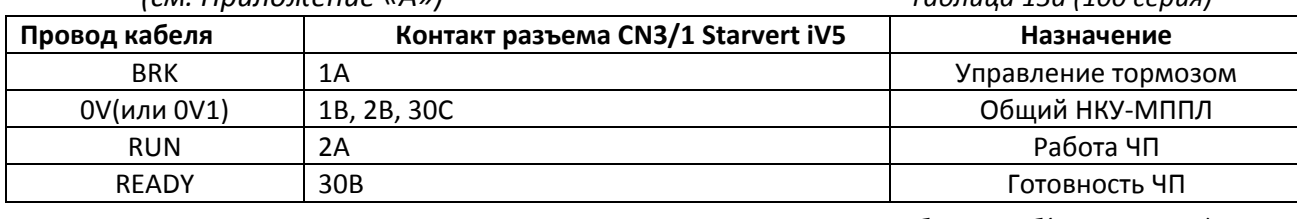

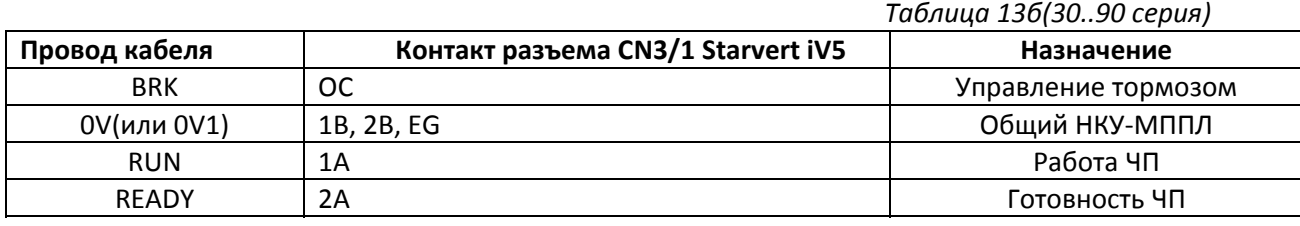

*Выполните настройку параметров ЧП Starvert iV5 в соответствии с таблицей 14 Таблица 14*

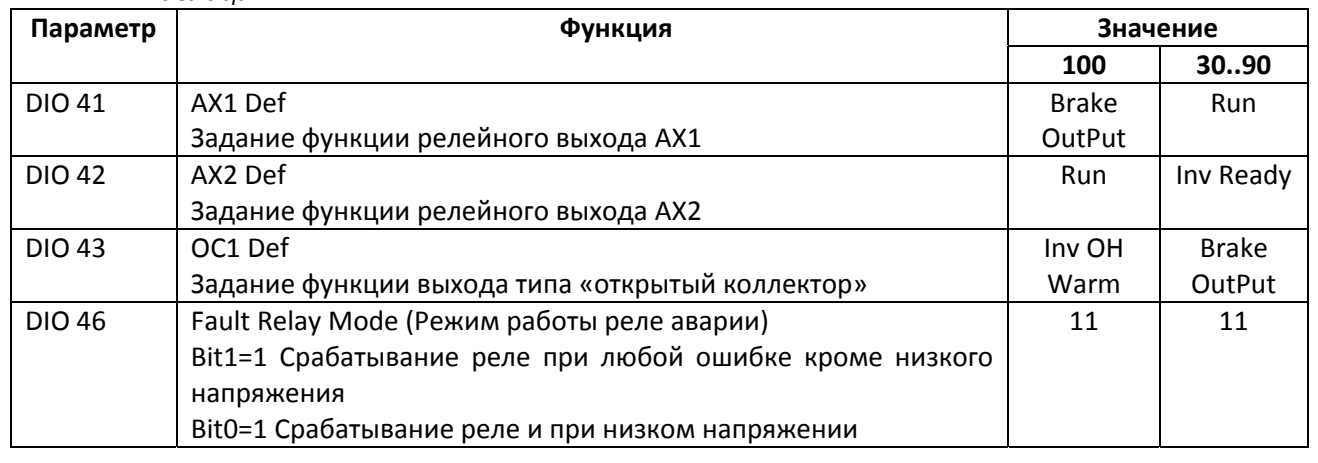

# 2.8 Автотюннинг

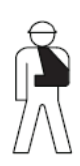

Автотюннинг двигателя выполняется при неподвижном двигателе, наложенных тормозах и собранной цепи безопасности (для обеспечения перевода станции в режим «Пробные пуски» и ручного управления линейным пускателем и пускателем на выходе частотного преобразователя)

#### Для переключения станции в режим «Пробные пуски» необходимо:

1. Перевести станцию в режим программирования параметров (в режиме МП1) и включить станцию. Дождитесь, когда будет выполнено закрытие дверей кабины и...

#### Для любой версии ПО(универсальный способ)

- проверьте, что на плате БЦП2 установлен джампер «Программирование/работа»

- нажмите и удерживайте кнопку «Сброс» на плате БЦП2

- удерживая кнопку «Сброс» удалите джампер «Программирование/работа» и продолжайте удерживать кнопку, пока станция не перейдет в режим программирования параметров (на индикаторе контроллера должно появиться «П0»)

# Для контроллеров с версией ПО начиная с 00В2040712 (может быть использован вместо универсального способа)

- удалите джампер «Программирование/работа»

- в режиме МП1 нажмите и удерживайте кнопку «ТО» (или «Вверх» и «Вниз» одновременно)

- примерно через 5 секунд будет выполнена автоматическая перезагрузка контроллера

- продолжайте удерживать «ТО» и станция перейдет в режим программирования параметров

- 2. Перейти в параметр ПЕ выполняется включение линейного пускателя и подключение силового питания к ЧП
- 3. Перейти в подпараметр ПЕ/01 выполняется включение пускателя на выходе ЧП и подключение силового выхода ЧП к обмоткам двигателя

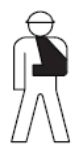

Если в режиме пробных пусков не включается пускатель на выходе ЧП, следует проверить состояние ЦБ (по индикатору на плате контроллера и(или) по индикатору реле РКБ). Если будет наблюдаться разрыв ЦБ, то включение пускателя невозможно. Данная ситуация возможна из-за срабатывания какого-либо выключателя цепи безопасности, либо перед входом в режим пробных пусков не была выполнена процедура закрытия дверей кабины (см.п1)

4. Отключите разъем питания катушки тормоза от платы управления тормозом, чтобы при выполнении автотюннинга командой от ЧП не было выполнено случайное растормаживание двигателя.

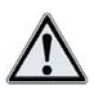

Задайте значения нижеследующих параметров в заданной последовательности и дождитесь окончания выполнения тюннинга.

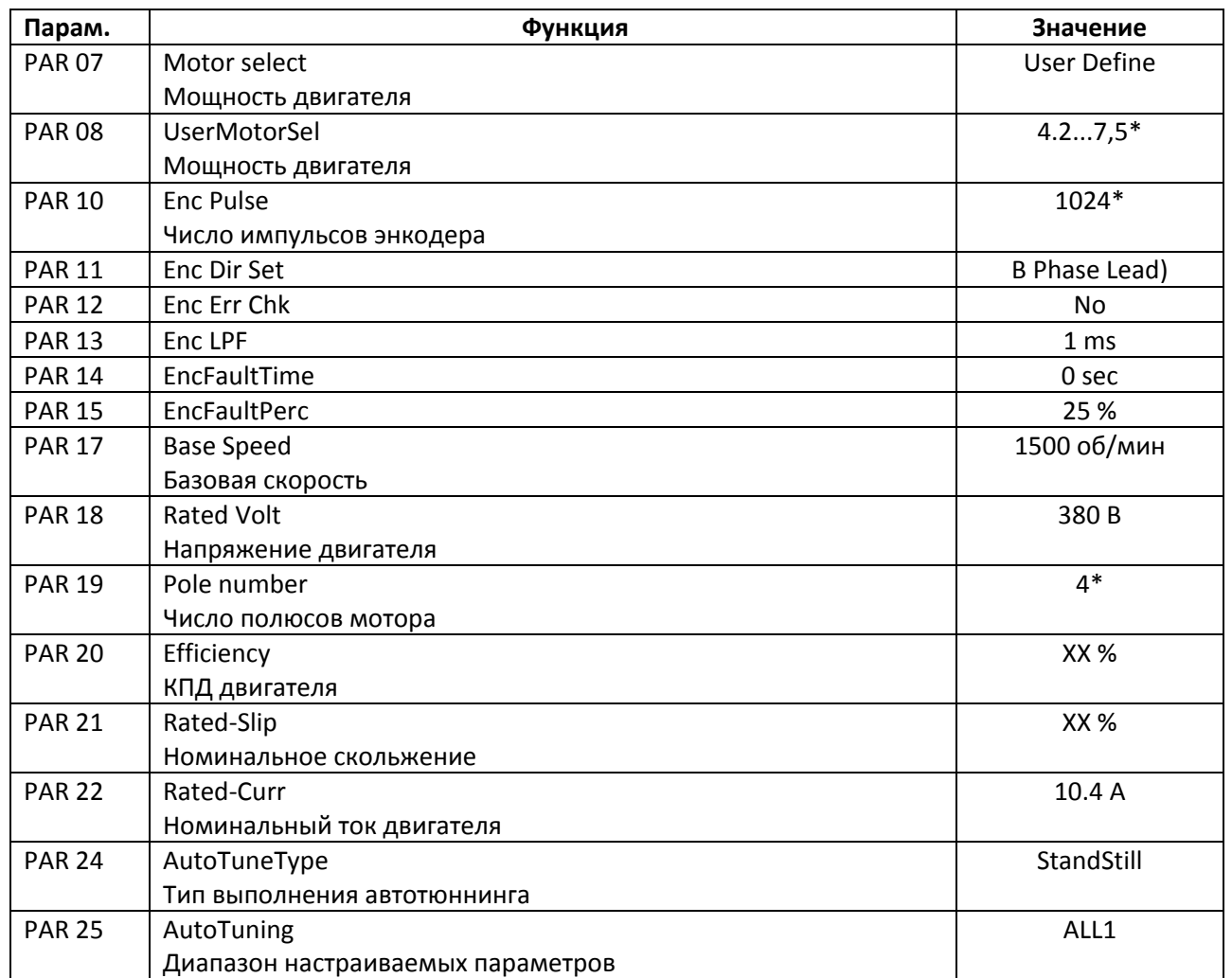

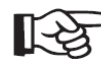

После завершения автотюннига выйдите из режима пробных пусков и восстановите цепь питания катушки тормоза

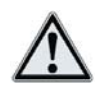

1. В любой момент можно отменить выполнение процедуры, нажав кнопку [STOP]

2. Если во время выполнения процедуры произошел сбой, нажмите кнопку [RESET] для сброса аварии, и повторите процедуру заново

 $V1/2272200H4$ 

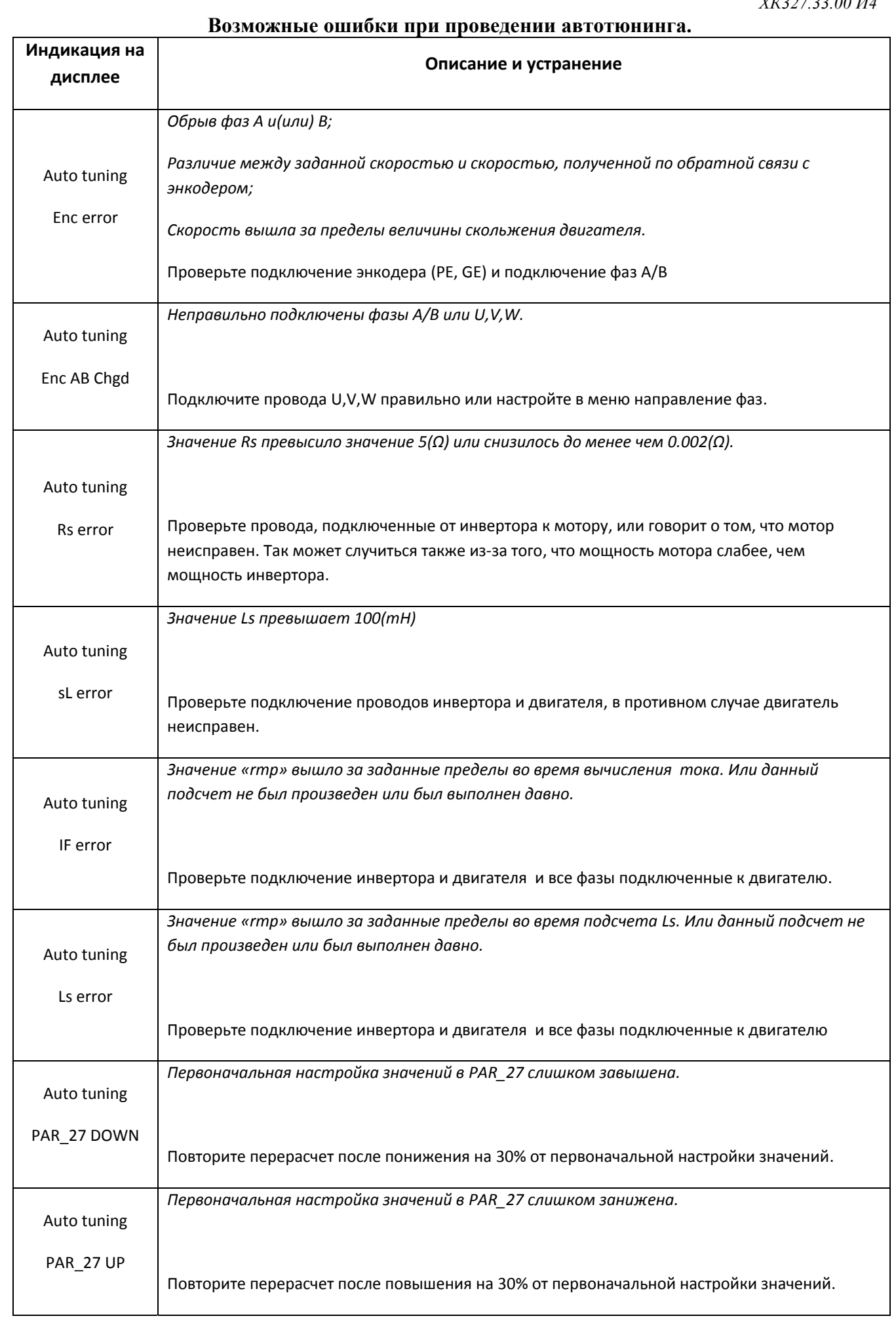

## 2.9 Задание управления ЧП Starvert iV5

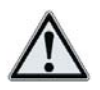

Источник управления ЧП может быть задан несколькими способами:

#### **1. Управление по дискретным входам**

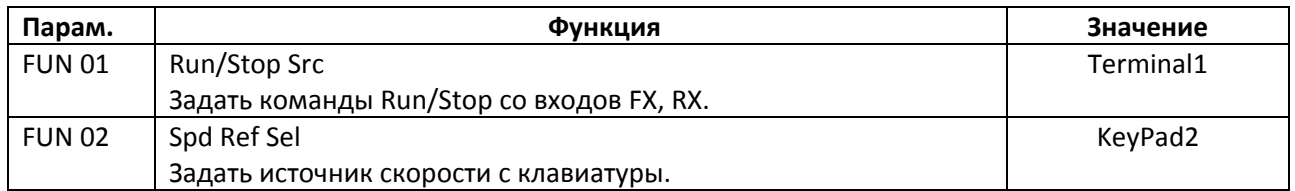

# **2. Управление с панели ЧП (для выполнения автотюннинга и ручного управления в режиме «Пробные пуски» в целях проверки работоспособности ЧП и направления вращения)**

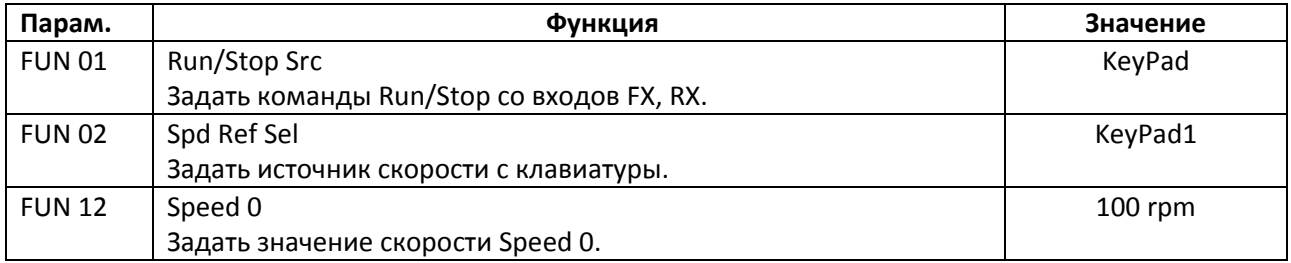

晚 *В данном режиме скорость вращения двигателя задается в параметре FUN 12, а управление осуществляется с панели ЧП* 

# 2.10 Сводная таблица настроек

# **DIO**

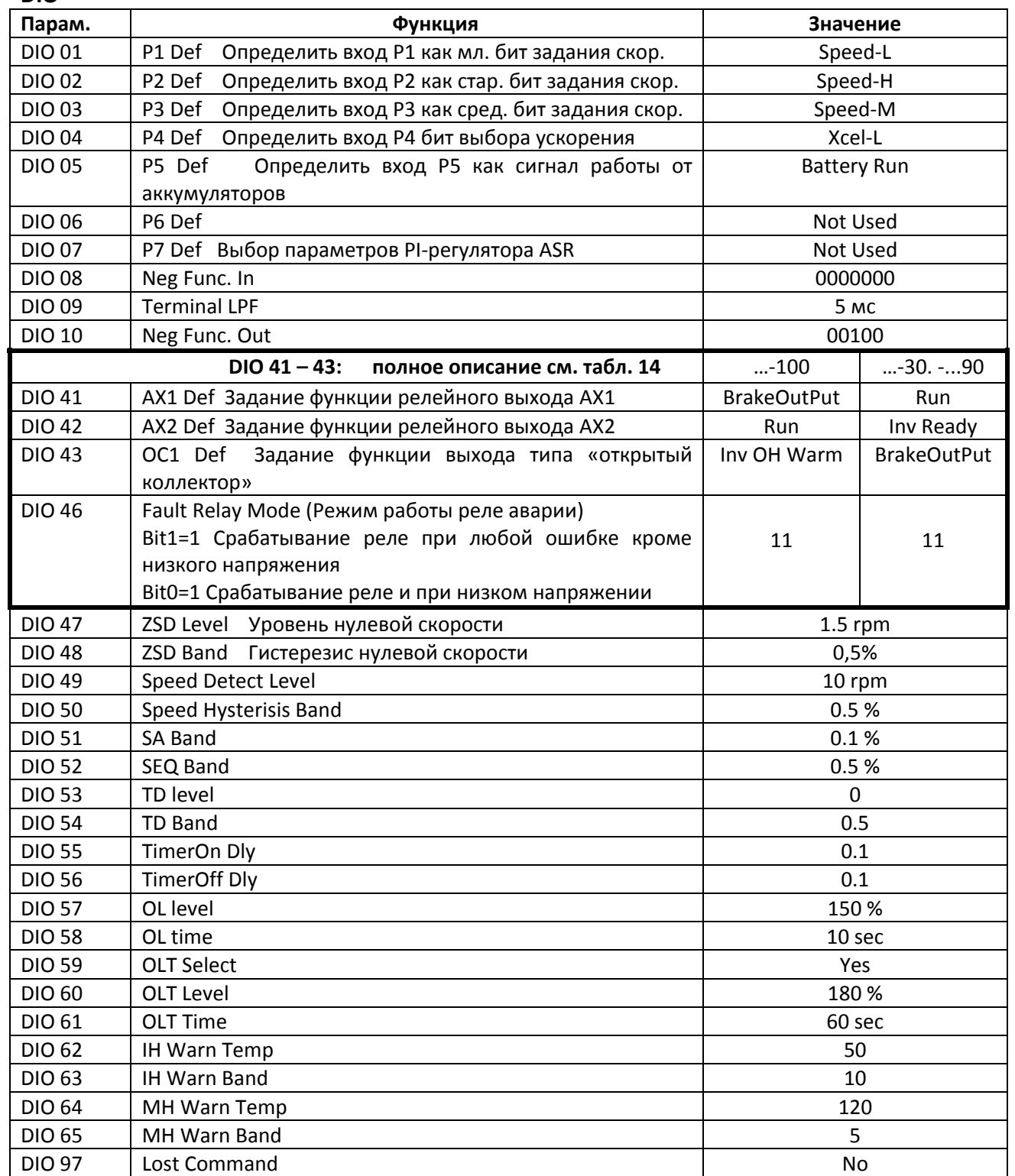

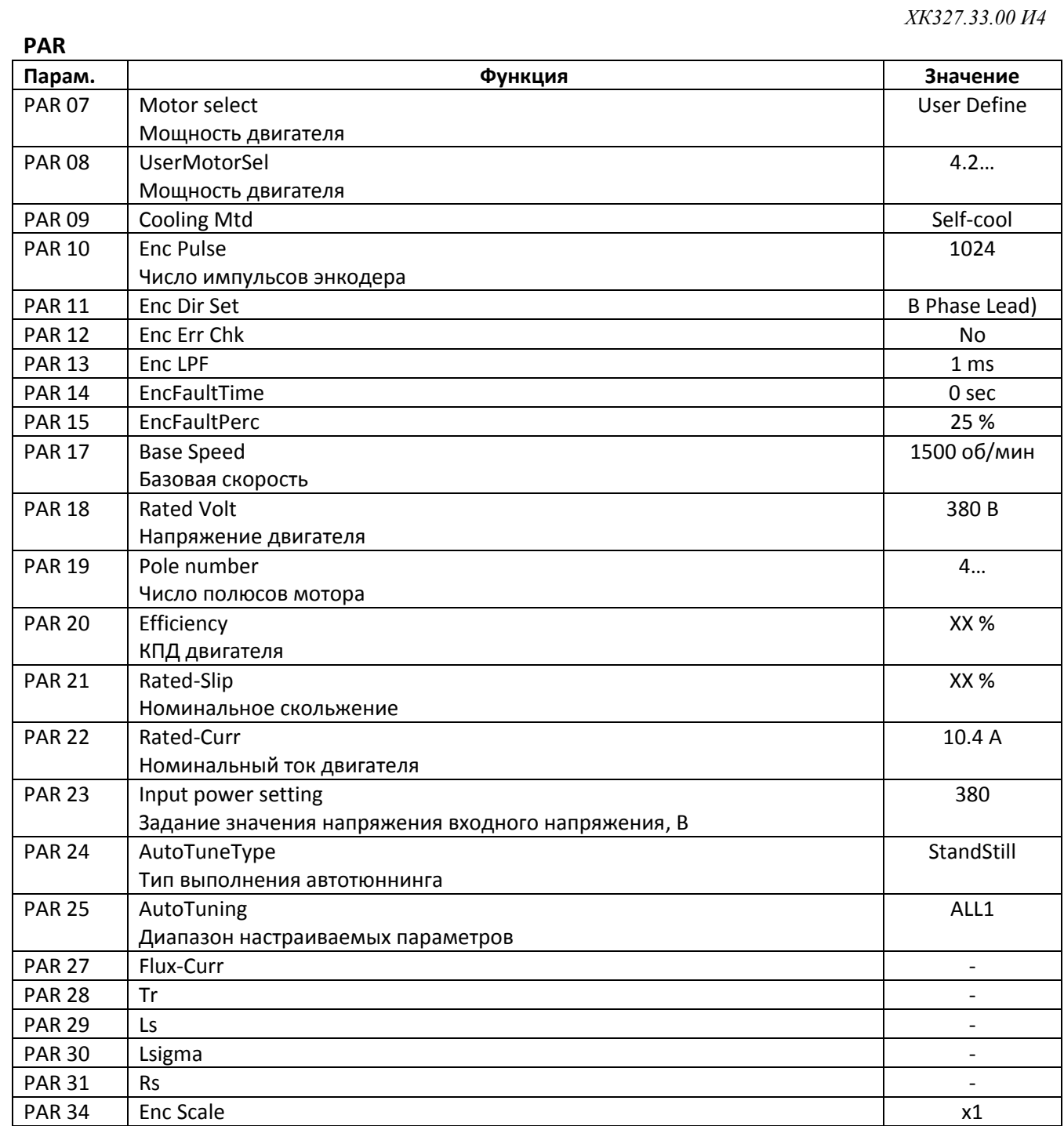

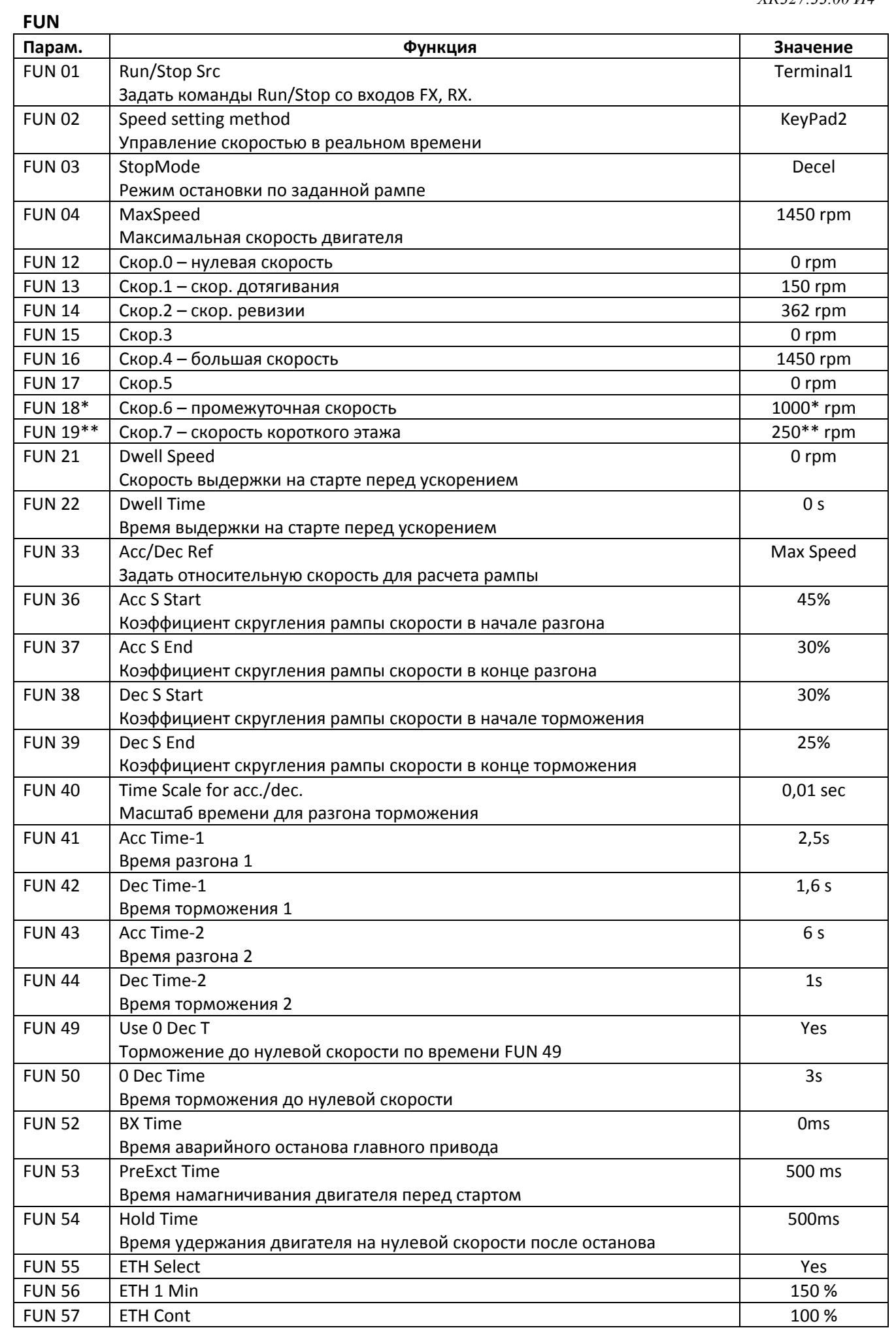

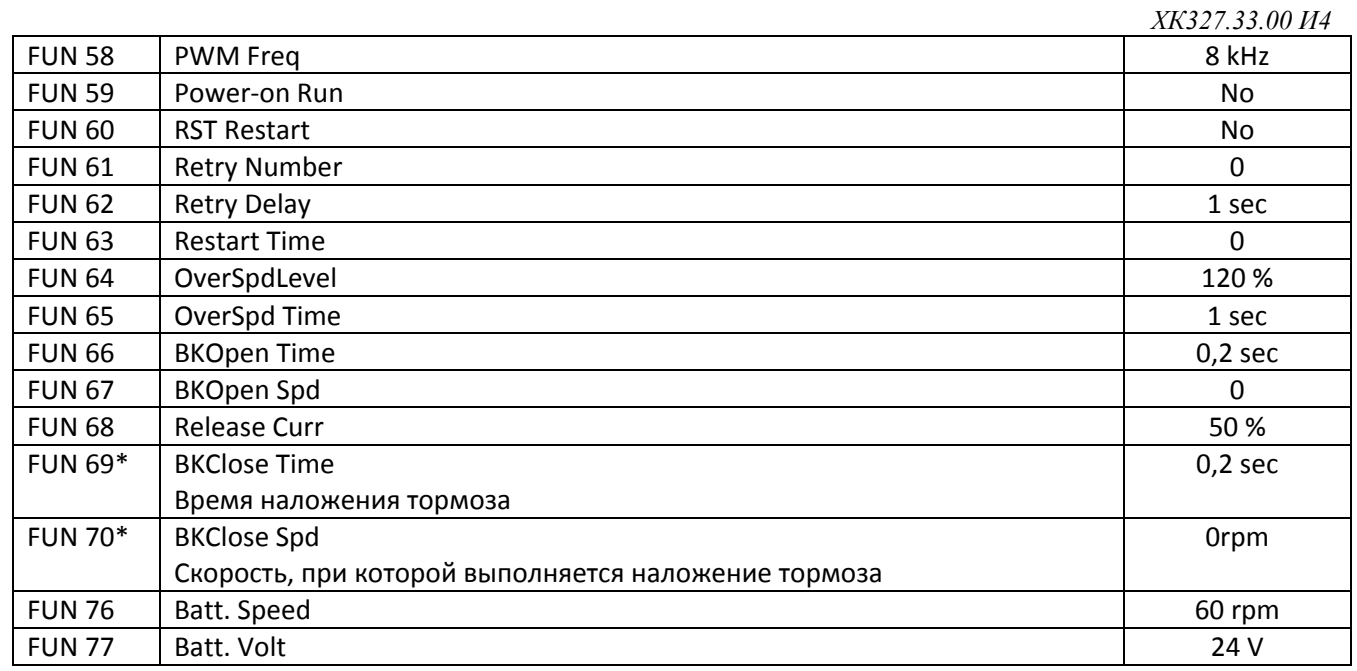

# **CON**

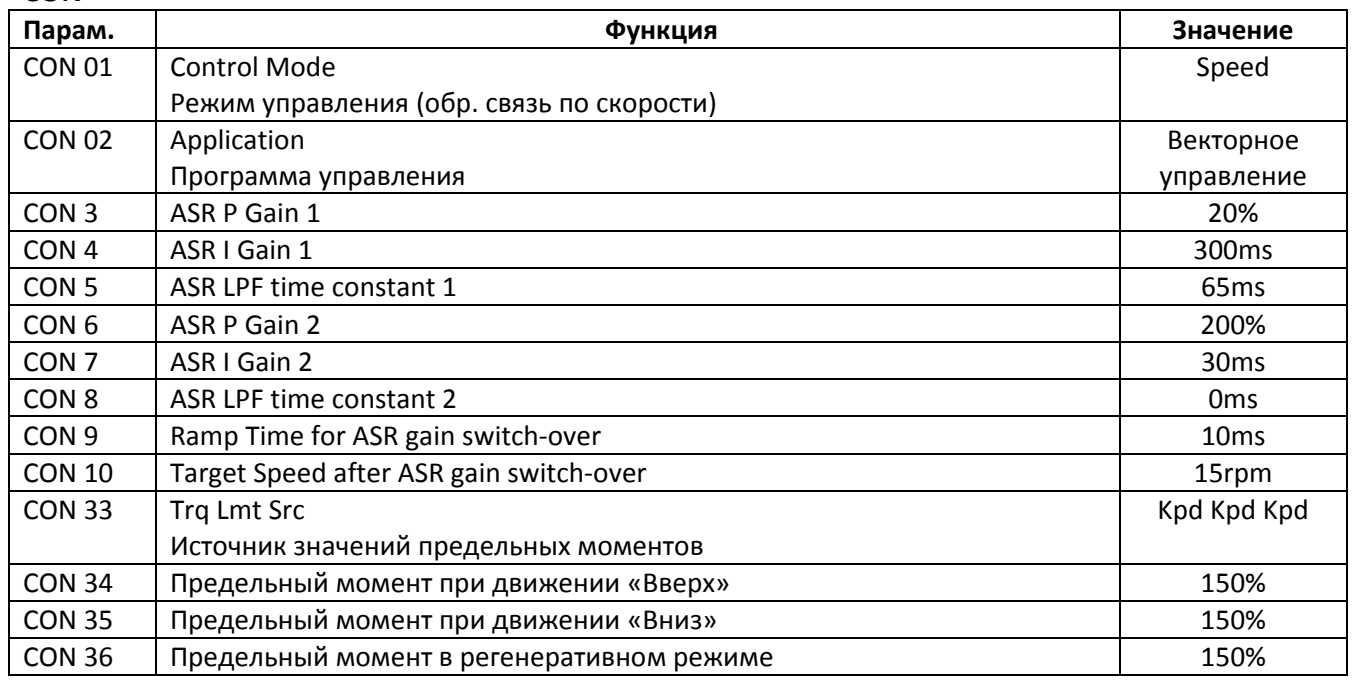

# **2.11 Описание неисправностей**

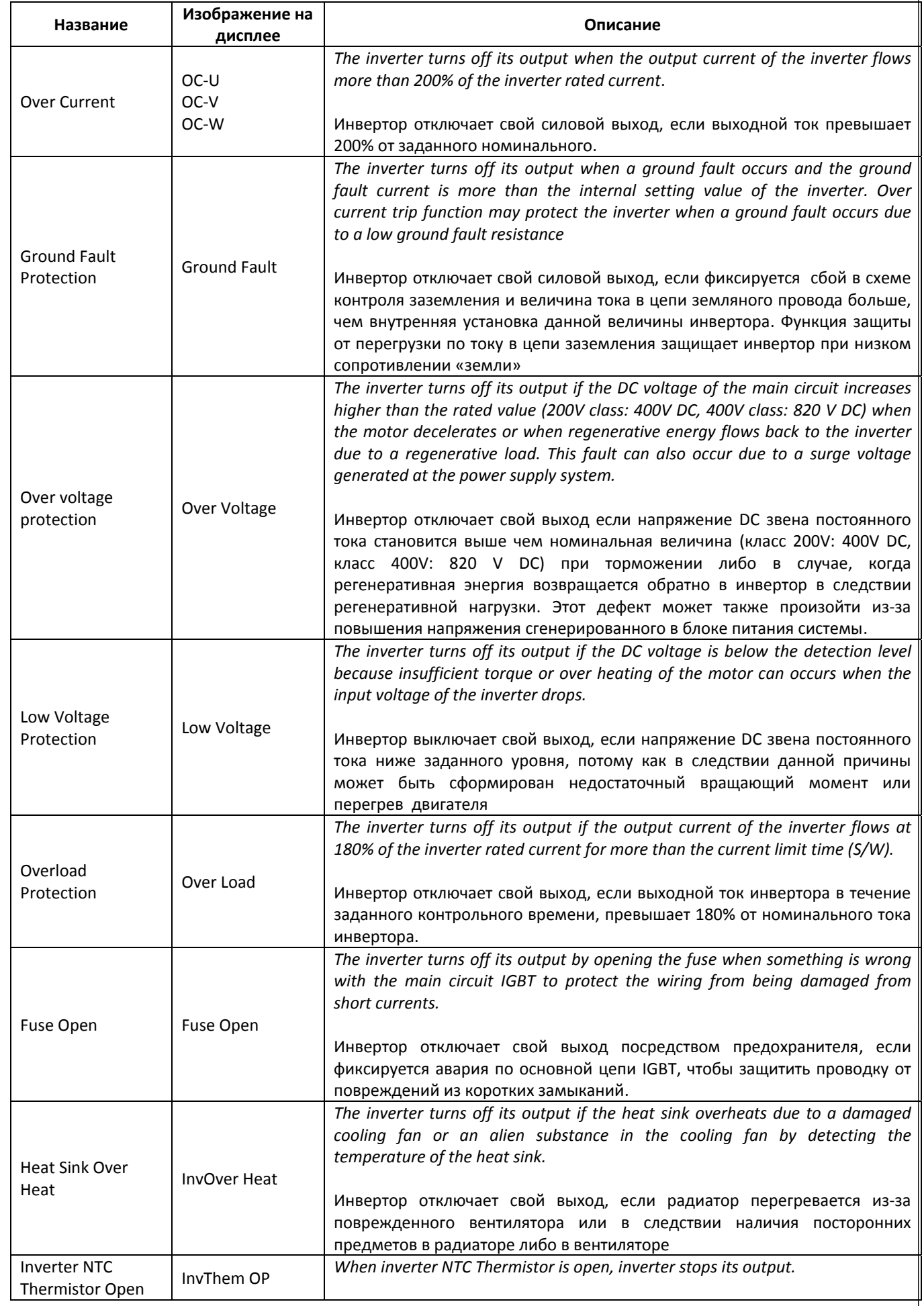

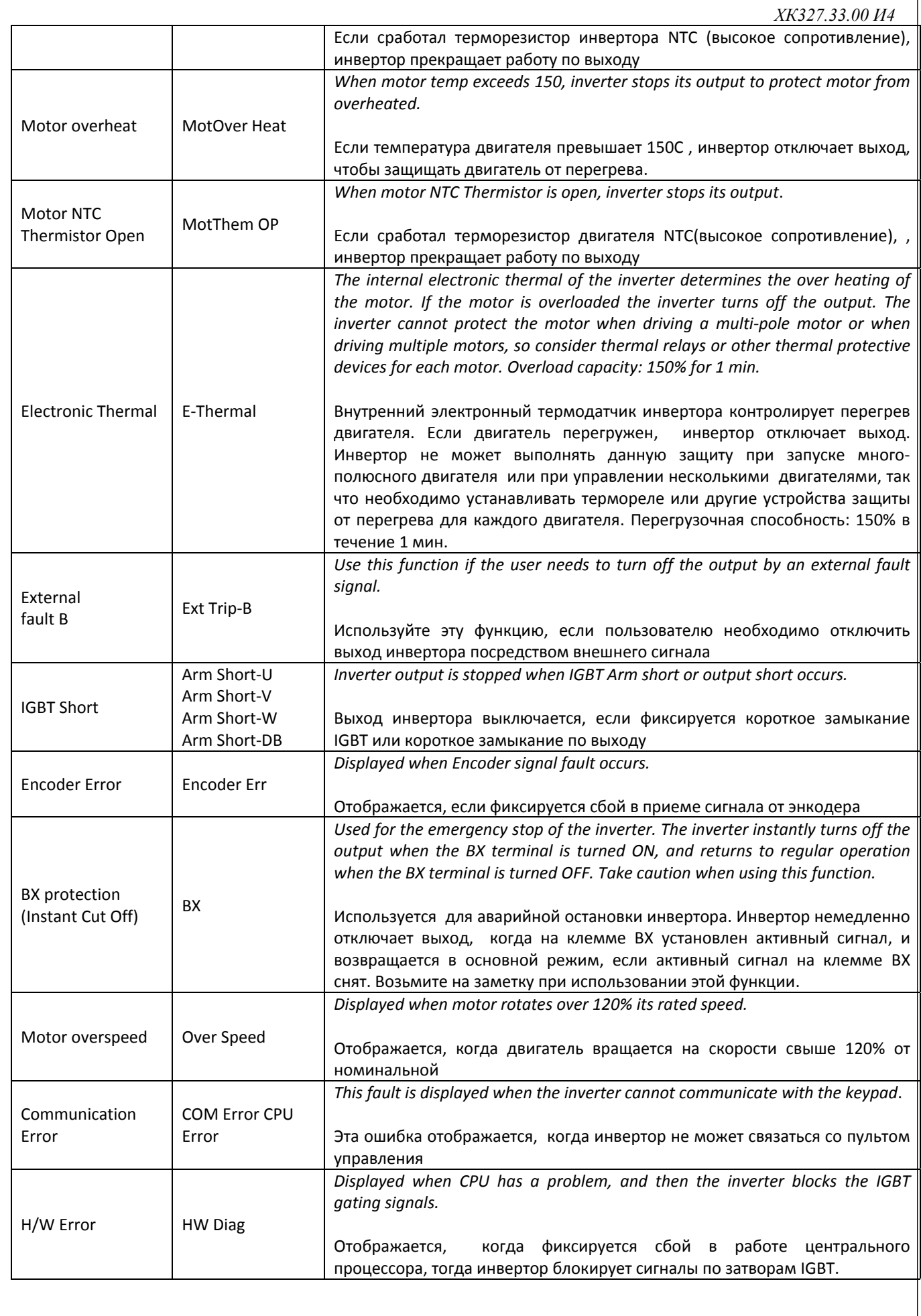

# XK327.33.00 II4

#### Приложение А

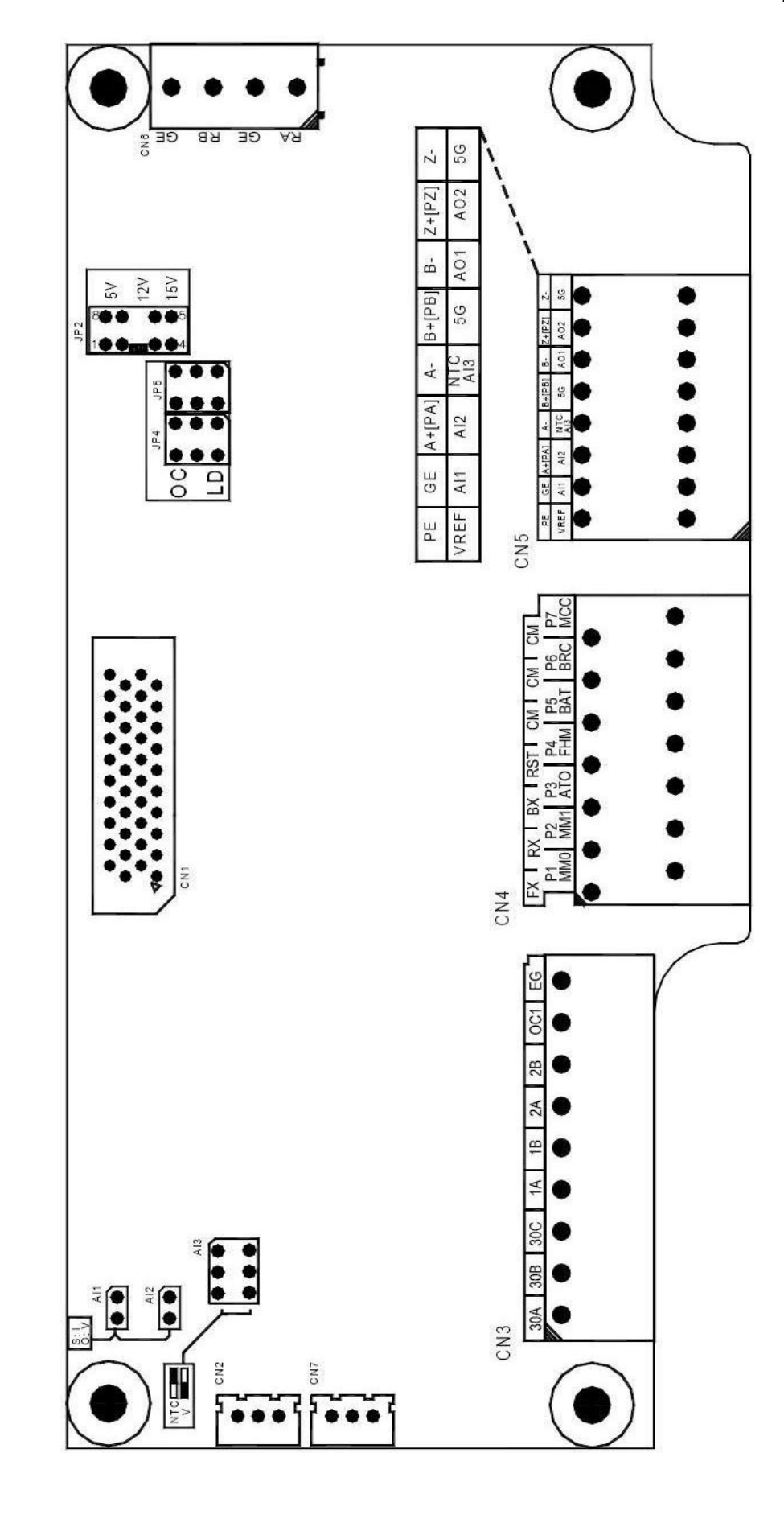

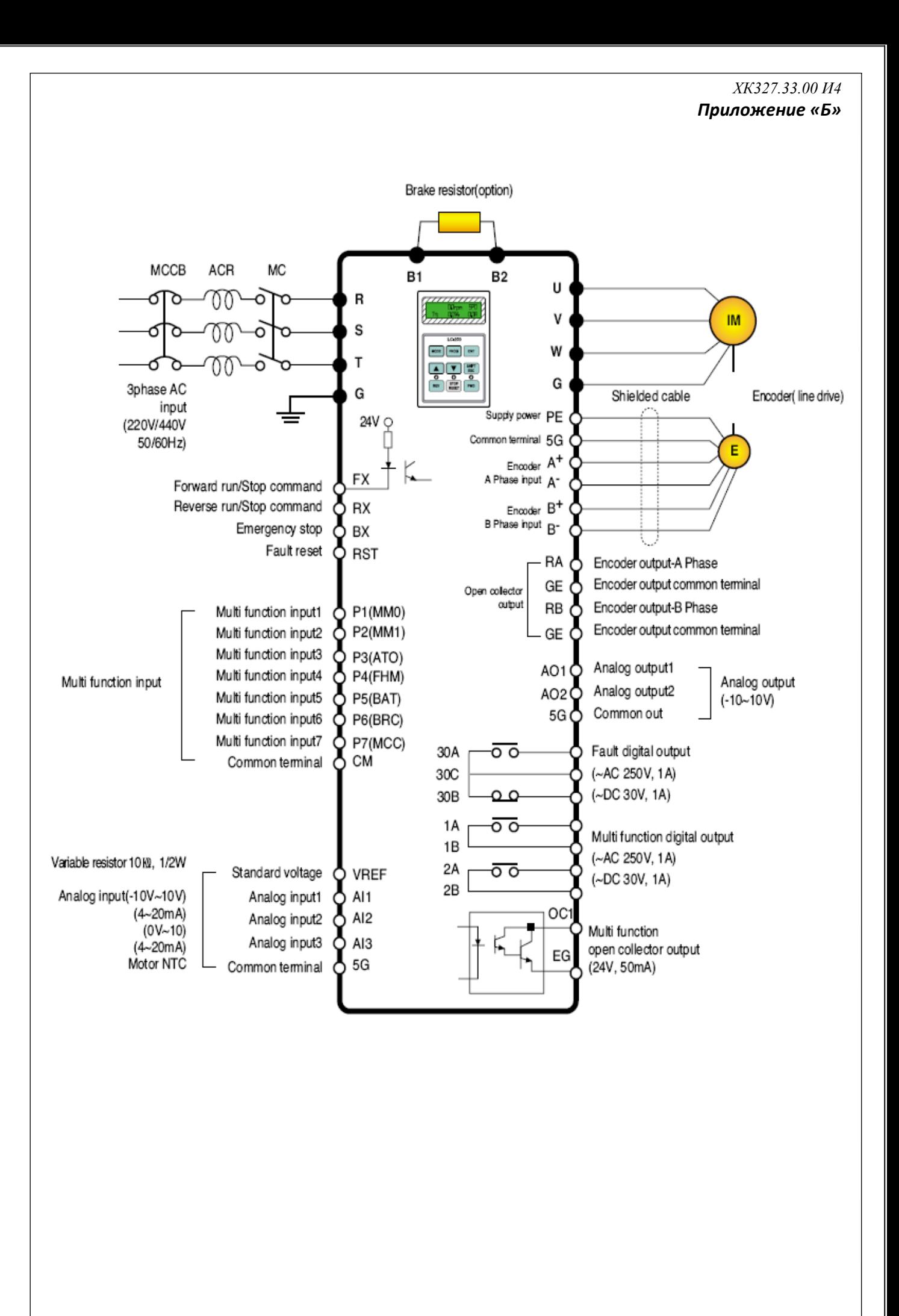

#### *Приложение «С»*

*Изображена примерная рампа скорости при движении кабины на большой скорости, при условии выхода кабины на номинальную большую скорость движения* 

Если кабина не успевает выйти на номинальную большую скорость движения (например, при коротком цокольном этаже или при движении между этажами при высоком уровне комфорта), тогда система управления не отрабатывает выход на номинальную большую скорость (FUN 16),<sup>а</sup> продолжает движение на промежуточной скорости (FUN 18)

Останов при движении на скорости ревизии (FUN 14) по умолчанию выполняется согласно изображенной рампы. Возможна настройка системы управления, при которой останов будет выполняться со временем FUN 51

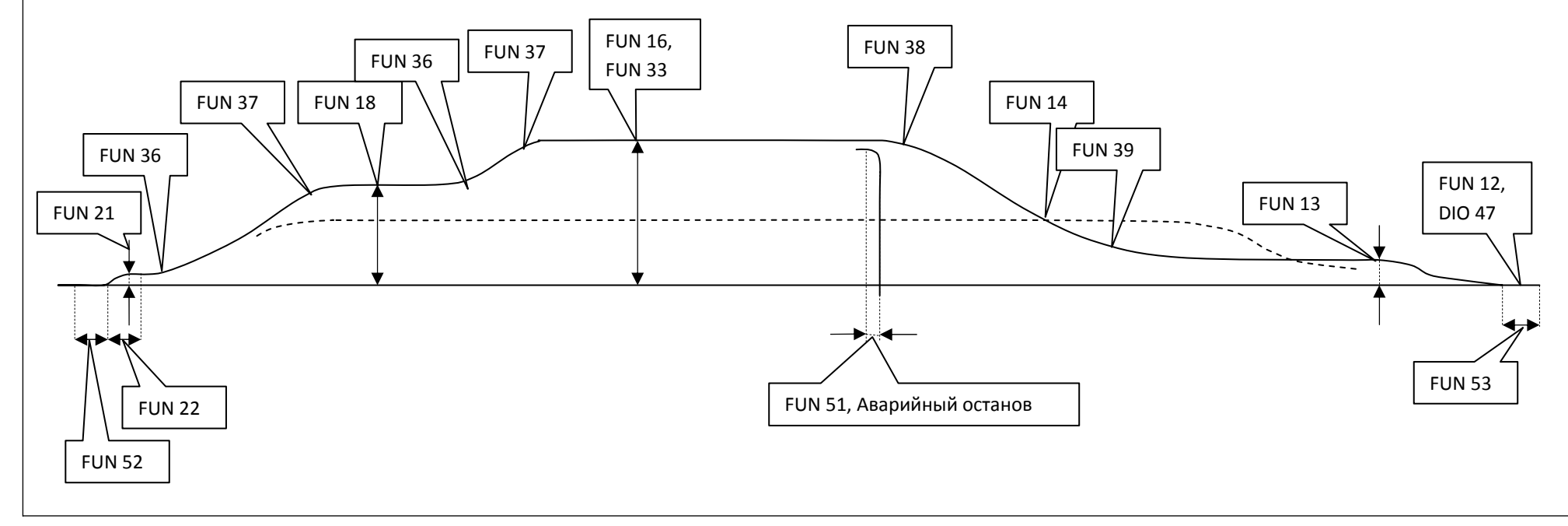

# **Временная диаграмма управления НКУ-МППЛ главным приводом <sup>с</sup> ЧП Starvert iV5 (№1)**

(Движение на большой скорости с подрежимами «Промежуточная скорость» и «Плавный старт/форс.останов»)

- 1. П0/25 = 1 (В ЧП задана промежуточная скорость)
- 2. <sup>п</sup>0/02 = 3 (Плавный старт <sup>в</sup> НР/ форсированный останов при аварии)

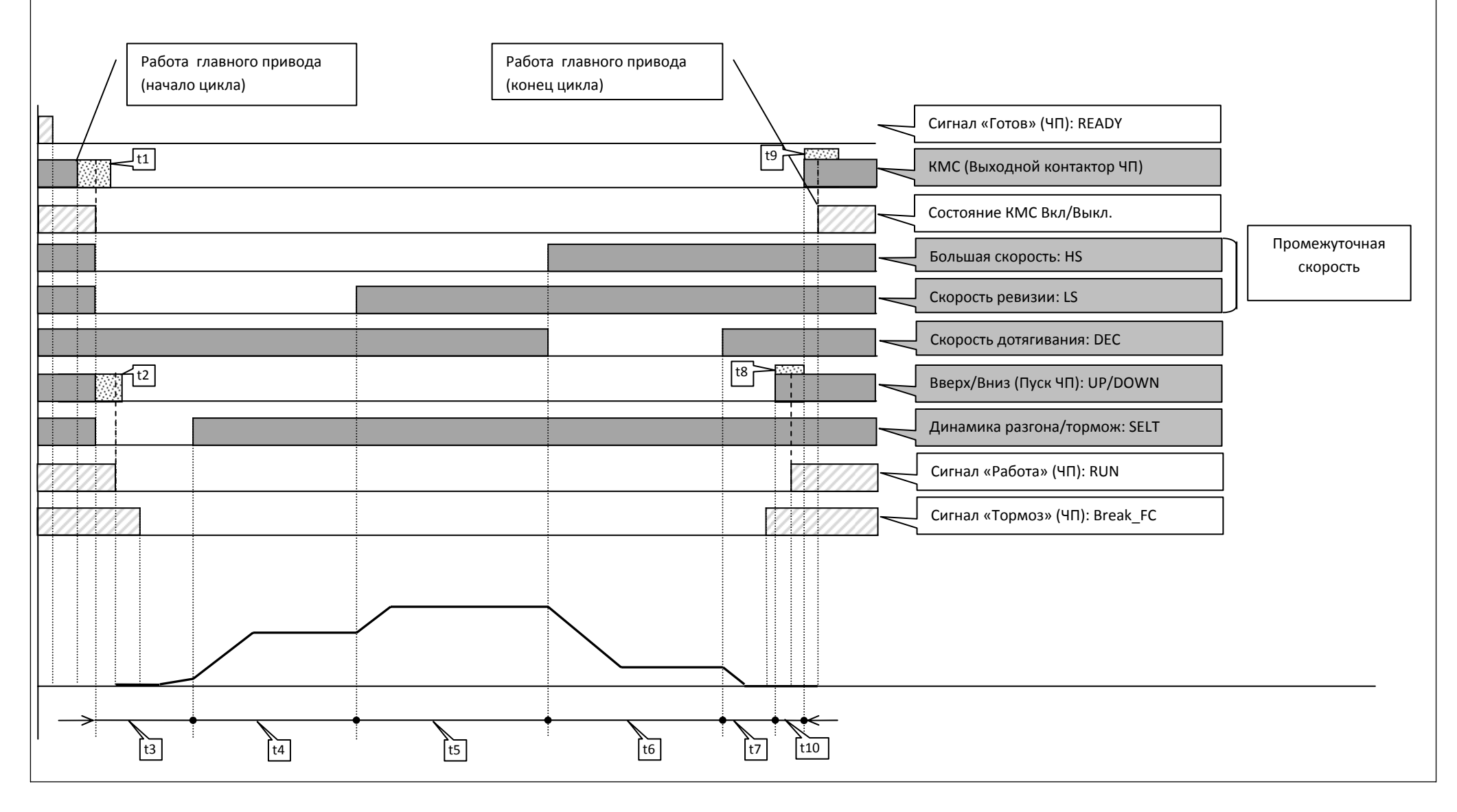

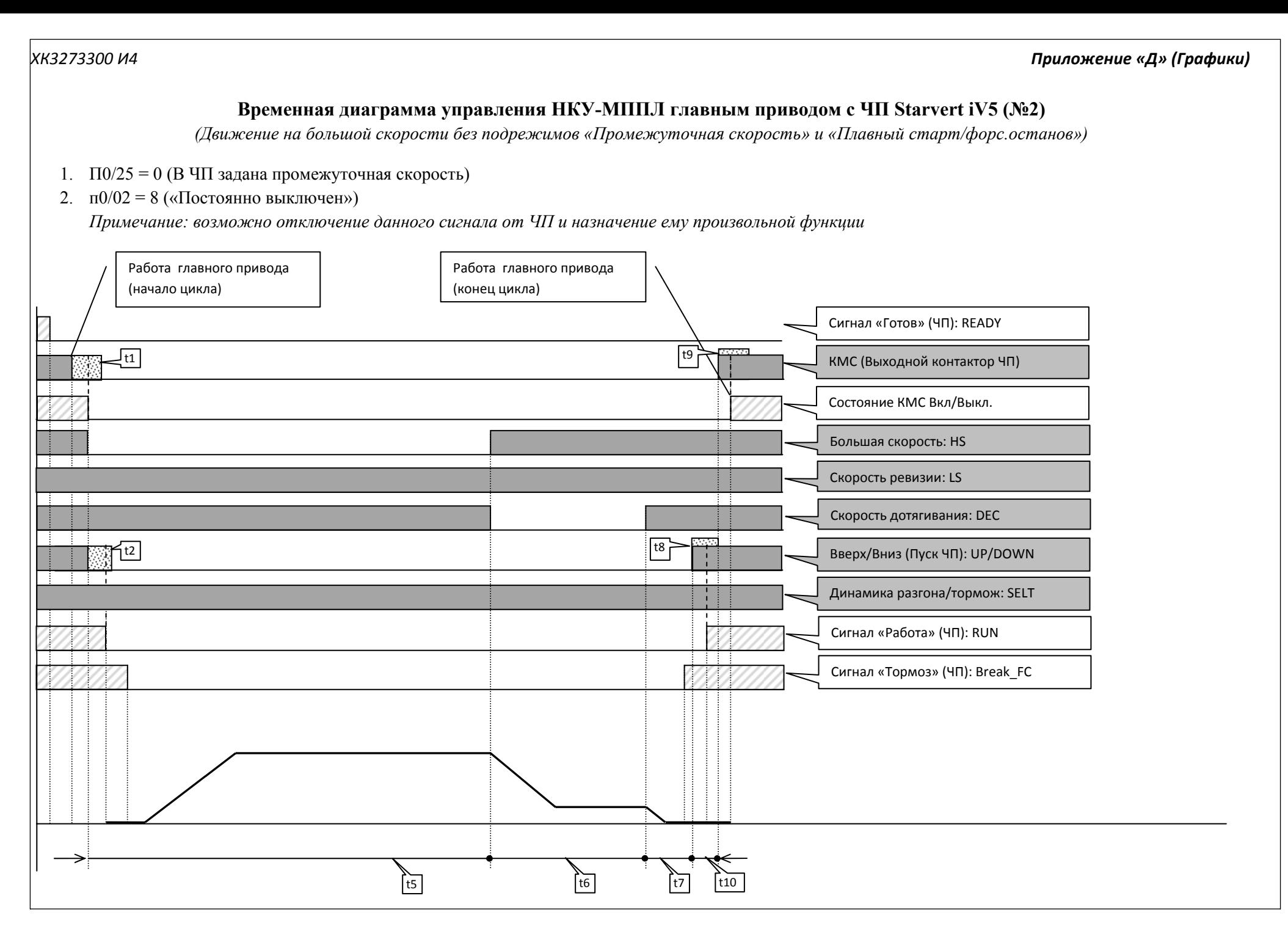

# **Временная диаграмма управления НКУ-МППЛ главным приводом <sup>с</sup> ЧП Starvert iV5 (№3)**

(Движение на скорости ревизии с подрежимом «Быстрый останов в МП2 и Ревизия» и «Плавный старт/форс.останов»)

1. <sup>п</sup>0/01 = 11 («Быстрый останов <sup>в</sup> МП2 <sup>и</sup> Ревизия»)

Примечание: данный режим может быть использован при наличии свободного программируемого выхода и подключения его к входу аварийного *останова ЧП согласно схемы подключения. Для примера был указан выход MF1* 

2. <sup>п</sup>0/02 = 3 (Плавный старт <sup>в</sup> НР/ форсированный останов при аварии)

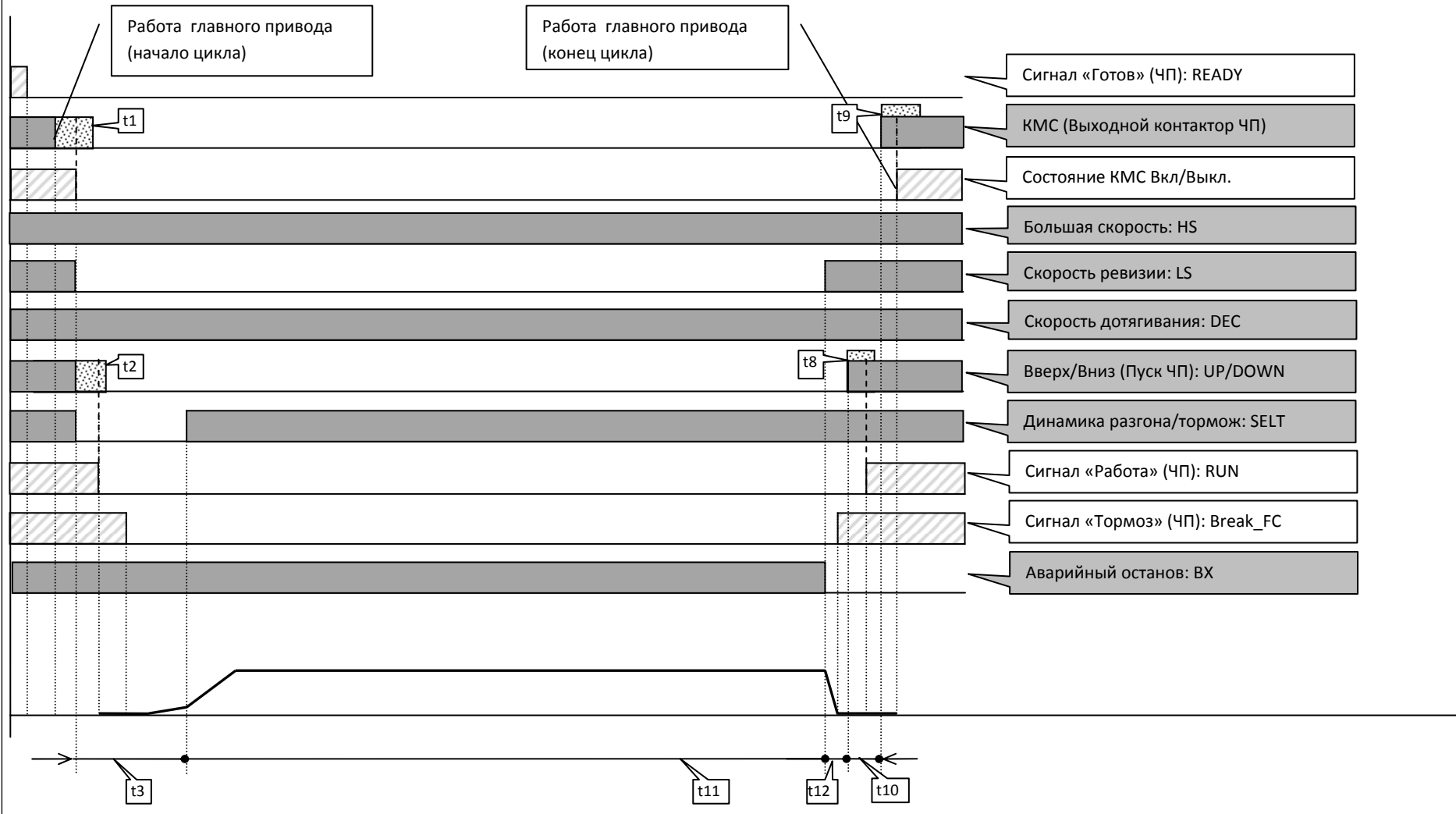

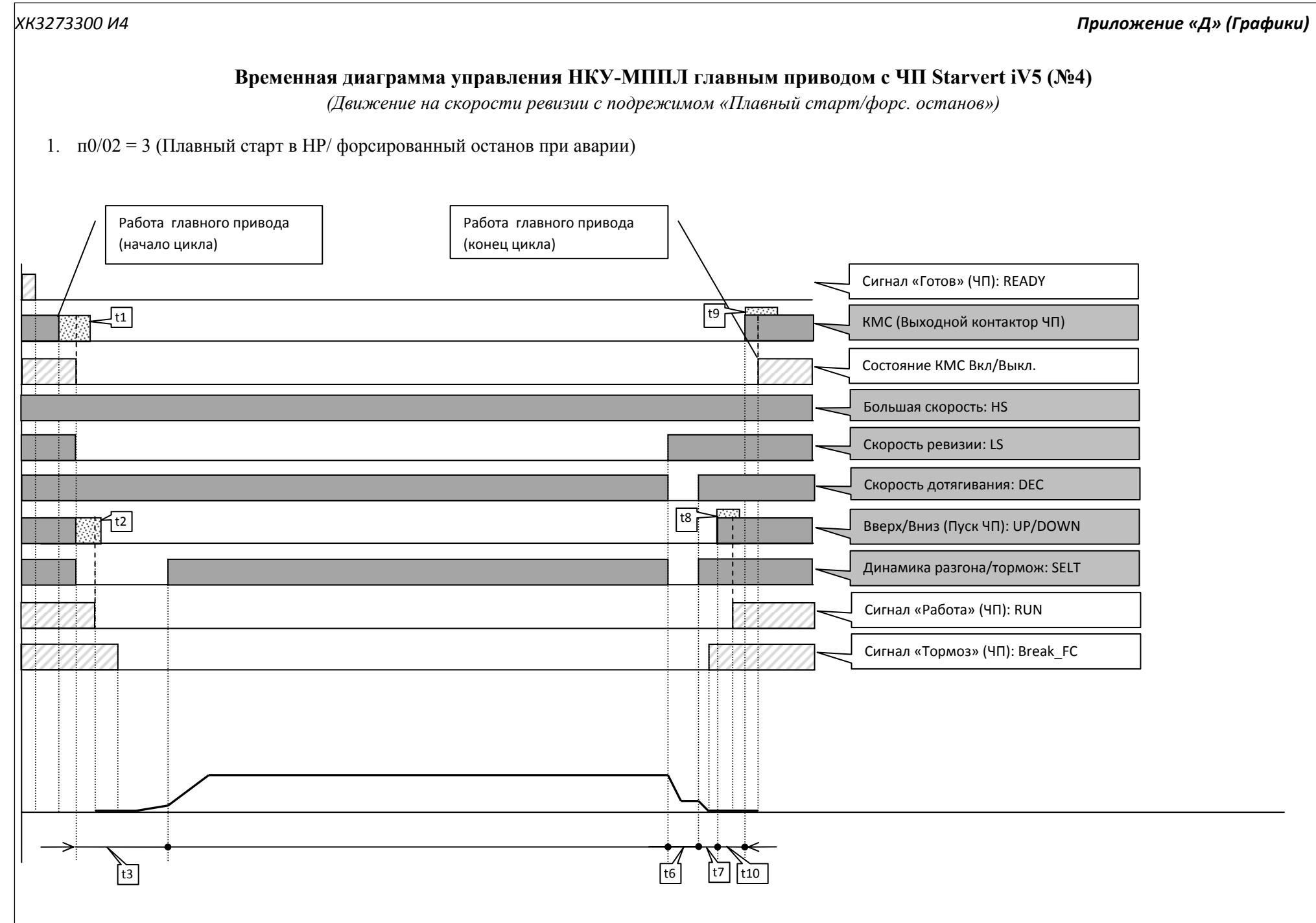

# **Временная диаграмма управления НКУ-МППЛ главным приводом <sup>с</sup> ЧП Starvert iV5 (№5)**

(Аварийный останов на большой скорости с подрежимами «Промежуточная скорость» и «Плавный старт/форс.останов»)

- 1. П0/25 = 1 (В ЧП задана промежуточная скорость)
- 2. <sup>п</sup>0/02 = 3 (Плавный старт <sup>в</sup> НР/ форсированный останов при аварии)

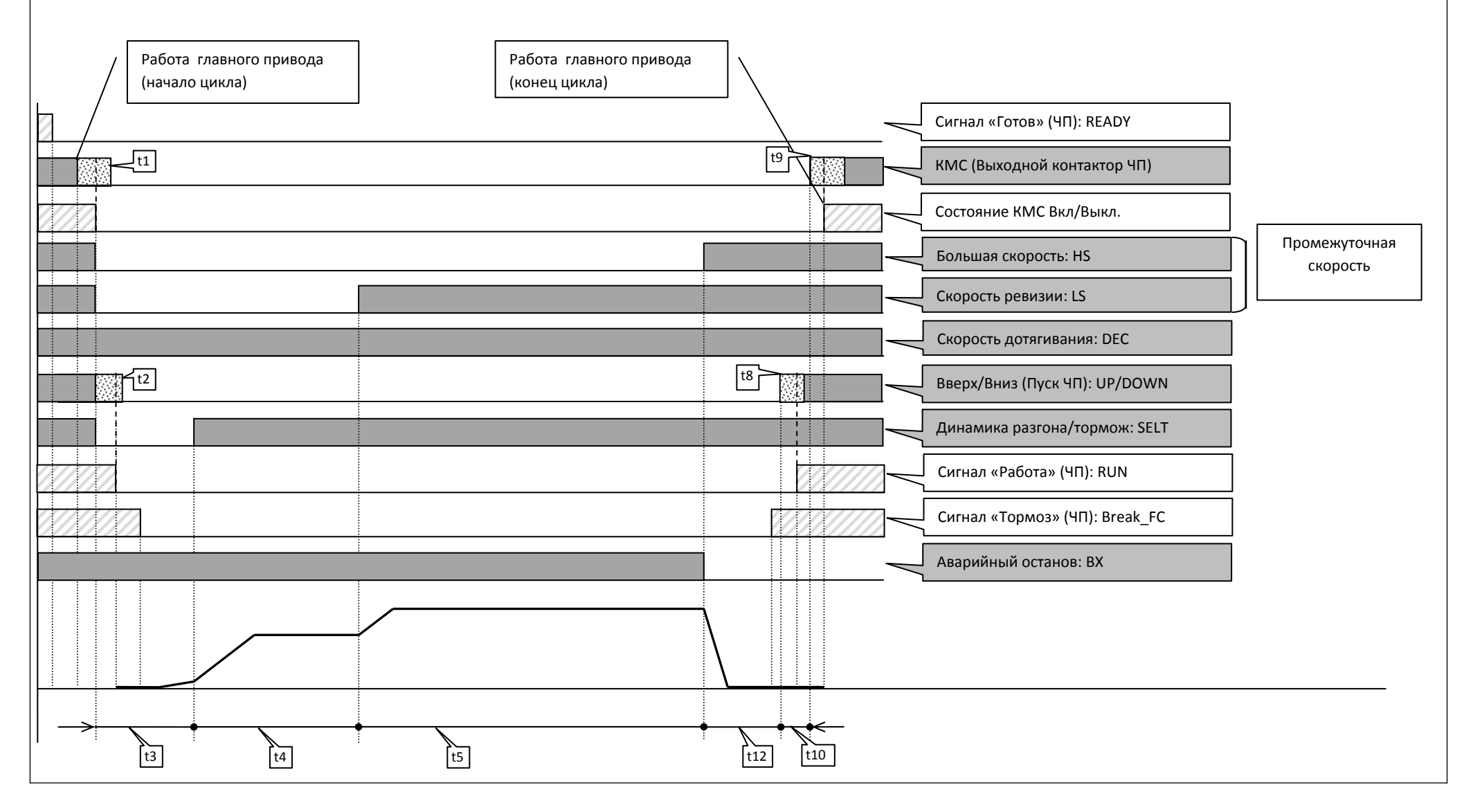

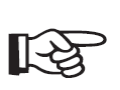

**Пояснение к управляющим сигналам и сигналам обратной связи.**

НКУ –МППЛ имеет инверсную логику управления ЧП главного привода и сигналов обратной

связи

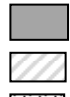

 Управляющий сигнал НКУ‐МППЛ Сигнал обратной связи ЧП

Период ожидания сигнала обратной связи

#### *Управляющие сигналы со стороны НКУ‐МППЛ для частотного преобразователя главного*

*привода* 

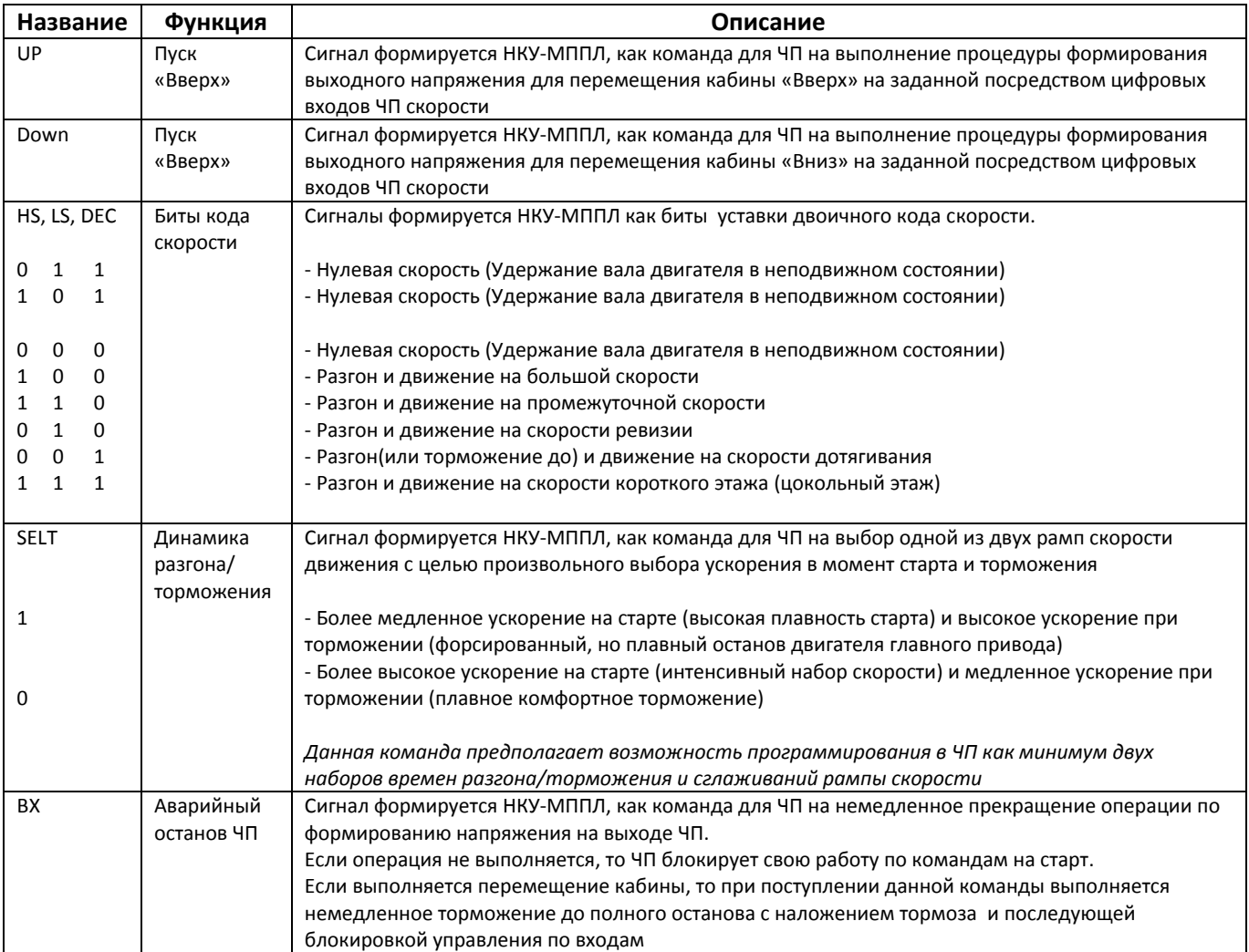

#### *Cигналы обратной связи со стороны частотного преобразователя главного привода для НКУ‐МППЛ*

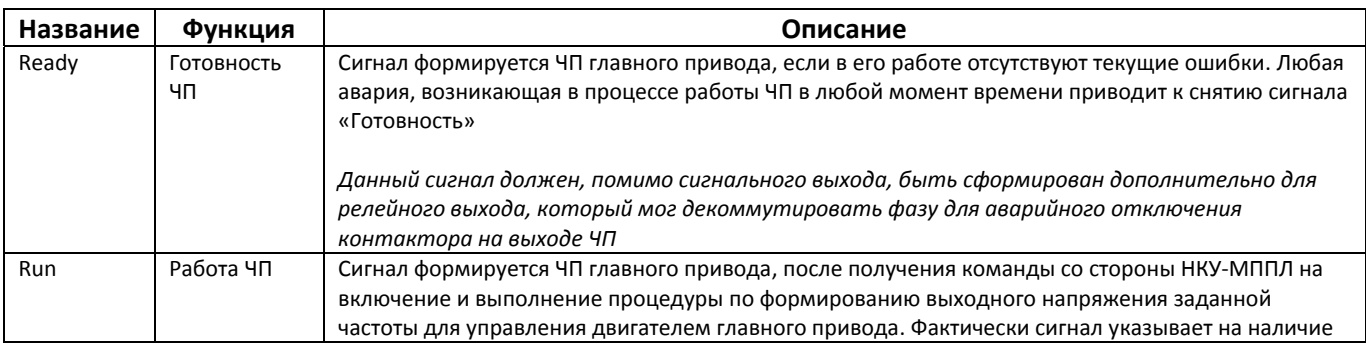

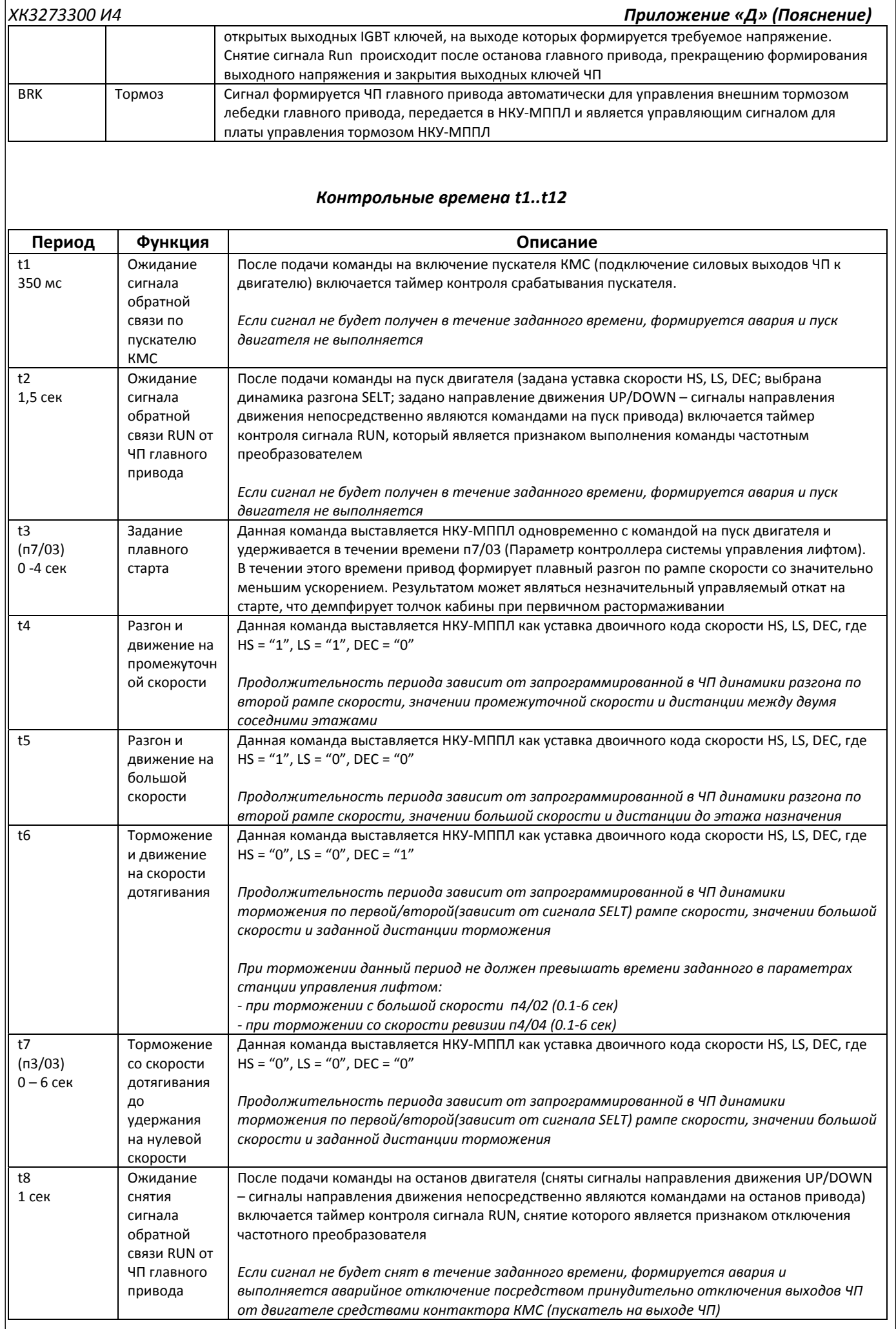

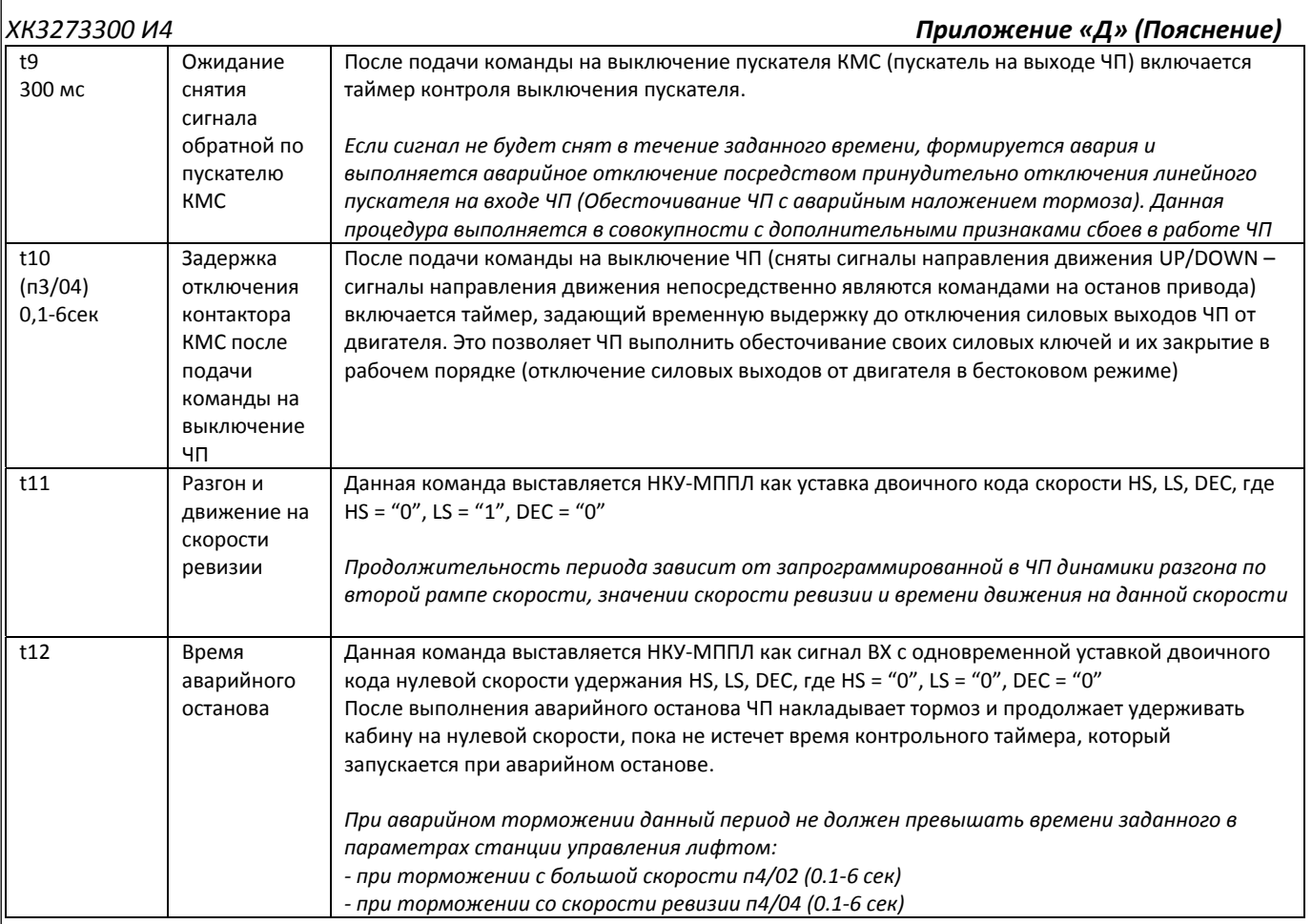